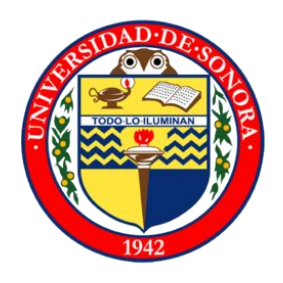

# UNIVERSIDAD DE SONORA

# **DIVISIÓN DE INGENIERÍA Departamento de Ingeniería Industrial**

**INGENIERÍA EN SISTEMAS DE INFORMACIÓN**

**"Apoyo en atención a órdenes de servicio de conectividad y mantenimiento a la infraestructura tecnológica"**

# **"Memoria de Prácticas Profesionales"**

# **PRESENTA: MARCO ANTONIO MORÁN IBARRA**

**Director: Dr. Mario Barceló Valenzuela**

**HERMOSILLO, SONORA 15 DE DICIEMBRE 2018**

# **INDICE GENERAL**

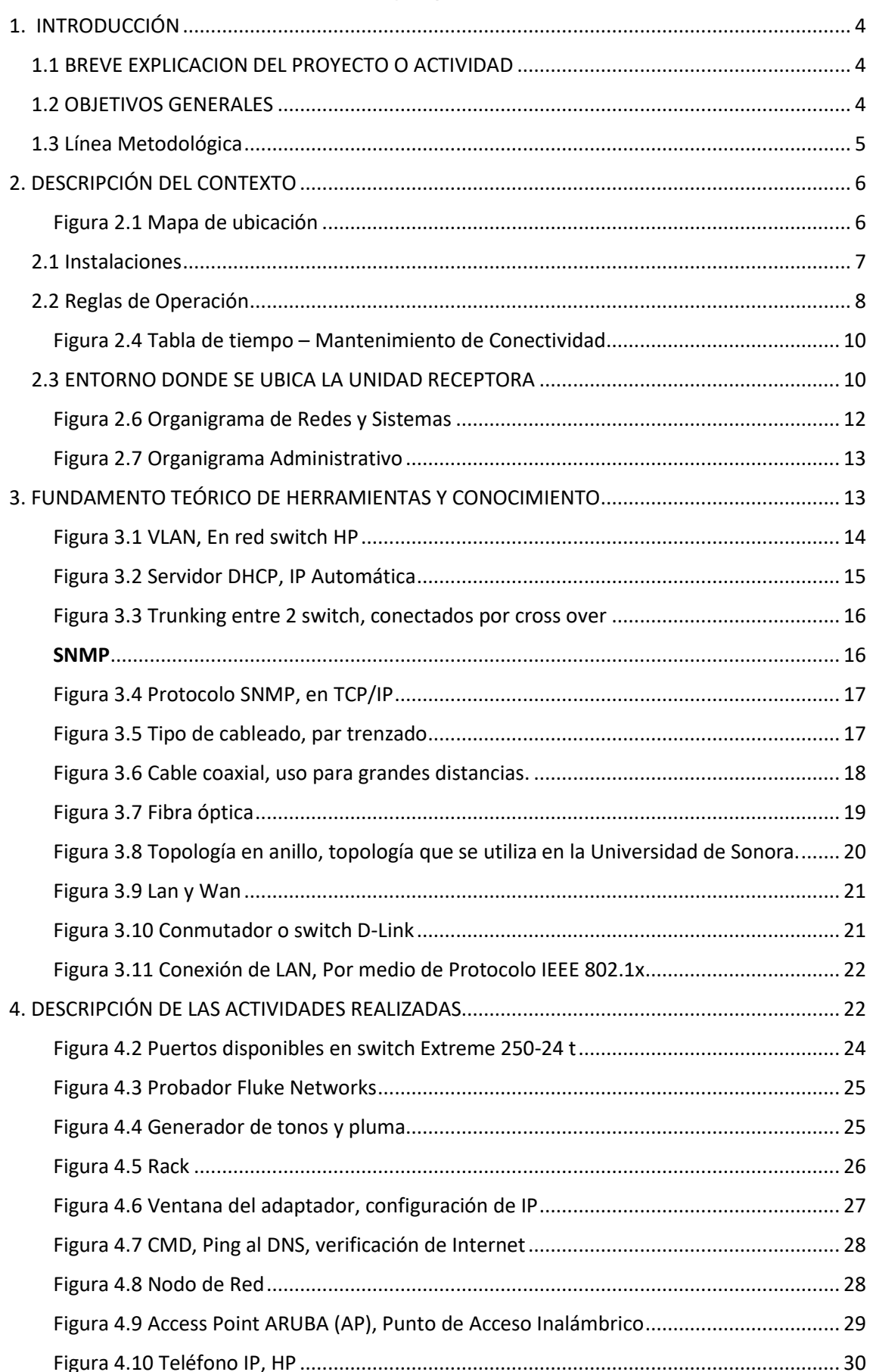

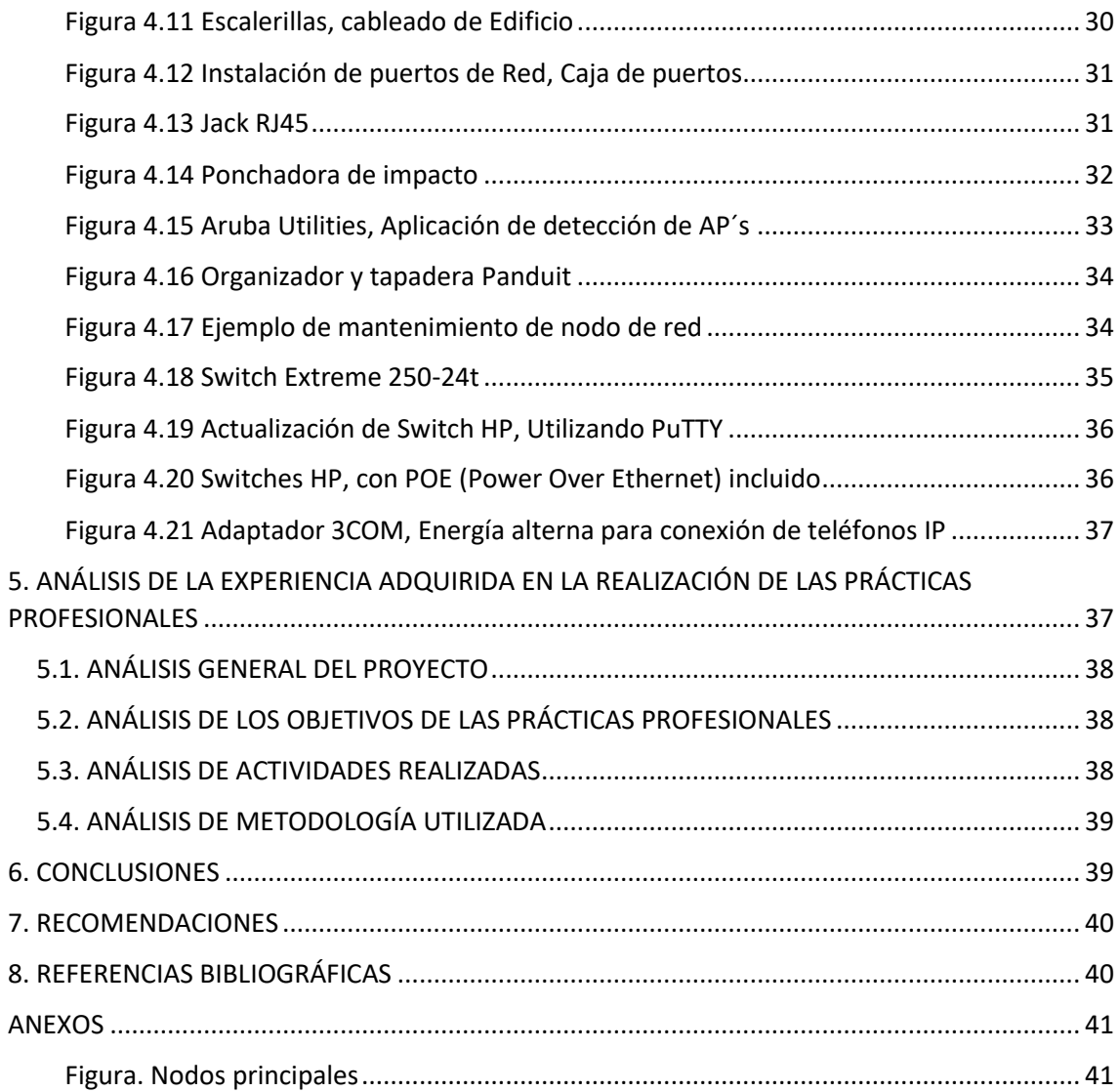

# <span id="page-3-0"></span>**1. INTRODUCCIÓN**

En la regulación de la Universidad de Sonora se contempla que en toda actividad curricular se debe incluir y dirigirse al sector social o productivo las prácticas profesionales para poder suplir las demandas laborales a través de la aplicación del conocimiento adquirido en varias materias a lo largo de la carrera. Por lo tanto, la Ingeniería en Sistemas de Información del Departamento de Ingeniería Industrial debe incluir en el currículo de prácticas profesionales un valor de 20 créditos que equivaldrían a 340 horas.

Para poder cumplir con estos requerimientos, se solicitó un espacio para practicante en el edificio 8C, Departamento de Informática de la Universidad de Sonora en el área de Redes y Telecomunicaciones, ya que siempre se requiere atención en este ámbito a través de toda la Institución. Mi interés está más enfocado en el dominio de redes y servidores, este proyecto brinda las oportunidades que se buscan para poder desarrollar las habilidades solicitadas para el entorno.

# **1.1 BREVE EXPLICACION DEL PROYECTO O ACTIVIDAD**

<span id="page-3-1"></span>La opción de escoger esta unidad receptora fue basada en las actividades y proyectos que se debían desempeñar, y para realizar estas funciones se requerían de conocimientos adquiridos durante la carrera, ya que van siendo prueba de las tareas y actividades en los entornos laborales alrededor del ámbito profesional, específicamente en la responsabilidad del área de TI o de sistemas computacionales de cualquier mediana empresa.

Siendo redes el área de interés en especialización, decidí integrar a este proyecto, motivado por el gran entorno de trabajo y de gustos personales para mi desarrollo profesional, para profundizar en esta rama de estudio.

## **1.2 OBJETIVOS GENERALES**

<span id="page-3-2"></span>La Dirección de Informática es una entidad creada con el fin de impulsar el desarrollo tecnológico y mantener la operación de la infraestructura de cómputo, comunicaciones y telecomunicaciones, instalada en la Universidad de Sonora, que permita el crecimiento sostenido y la optimización de la misma, con el fin de ofrecer herramientas de apoyo para un desarrollo educativo de calidad, a través del uso eficiente de la tecnología y el establecimiento de una estructura humana calificada.

Mencionado esto, el practicante de apoyo en redes y telecomunicaciones debe aprender los métodos utilizados para poder mantener una conexión estable entre todos los departamentos del campus central de Hermosillo, Sonora. Este objetivo se logra con el conocimiento de infraestructuras de la Universidad, las diferentes soluciones de problemas, los dispositivos utilizados para estos procesos y los diferentes tipos de conexiones entre esos dispositivos.

Crear una experiencia de aprendizaje, esto con el fin de tener una mejor visión del mundo profesional y como es la forma de trabajar en las empresas.

Aprender técnicas, metodologías, variadas formas de solución de problemas, que servirán a lo largo de mi vida profesionista, no solo como un activo miembro de producción en la sociedad, sino en metas y logros personales.

El tiempo contemplado para cubrir el requerimiento curricular, y obtener experiencia en el área laboral y adquirir conocimientos aplicables a corto y largo plazo, fueron entre septiembre y diciembre del 2018.

Los objetivos para el mantenimiento de las Redes y Telecomunicaciones son:

- Controlar los servidores institucionales.
- Ofrecer un correo electrónico institucional a alumnos, docentes y administrativos.
- Manejo eficiente, eficaz y seguro de la información que fluye en la institución.
- Administrar el ancho de banda en enlaces institucionales.
- Administrar los filtros de contenido.
- Administrar la seguridad perimetral e interior en la red.
- Administrar los enlaces institucionales.
- Ofrecer capacitación a usuarios de la red.
- Administrar videoconferencias.

## **1.3 Línea Metodológica**

<span id="page-4-0"></span>Para cumplir con los objetivos planteados, las actividades de prácticas que se realizaron en el Departamento de Informática se basaron en las necesidades de los usuarios y el uso de información; y así lograr la comunicación. Las actividades más frecuentes que se desarrollaron para que el usuario, contara con el mejor servicio, y así facilitar la interconexión entre departamentos, oficinas, campus, entre otros, fueron las siguientes:

- Activación de puertos de Red, para acceso a internet.
- Instalación de certificados para red inalámbrica.
- Instalación de infraestructura (cableado estructurado).
- Instalación de teléfonos IP.
- Configuración de IP (Computadoras, impresoras, teléfonos).
- Configuración e instalación de switches.
- Mantenimiento y revisión de puntos de acceso.
- Activación de tarjetas para control de acceso.
- Mantenimiento a la infraestructura (Nodos de red).
- Apoyo en los distintos rubros (switcheo, telefonía, red inalámbrica, cableado).

Estas actividades se desarrollarán a continuación, mostrando problemas cotidianos, y cómo se resolvieron a través de una metodología y las herramientas que se emplearon para llevar a cabo una solución.

# <span id="page-5-0"></span>**2. DESCRIPCIÓN DEL CONTEXTO**

La Dirección de Informática es una entidad creada con el fin de impulsar el desarrollo tecnológico y mantener la operación de la infraestructura de cómputo, comunicaciones y telecomunicaciones, instalada en la Universidad de Sonora, que permita el crecimiento sostenido y la optimización de la misma, con el fin de ofrecer herramientas de apoyo para un desarrollo educativo de calidad, a través del uso eficiente de la tecnología y el establecimiento de una estructura humana calificada (http://www.informatica.uson.mx/).

Las instalaciones centrales y oficina de la Dirección de Informática se encuentran ubicadas en el Edificio 8C, Calle Ave. Sonora (figura 2.1).

<span id="page-5-1"></span>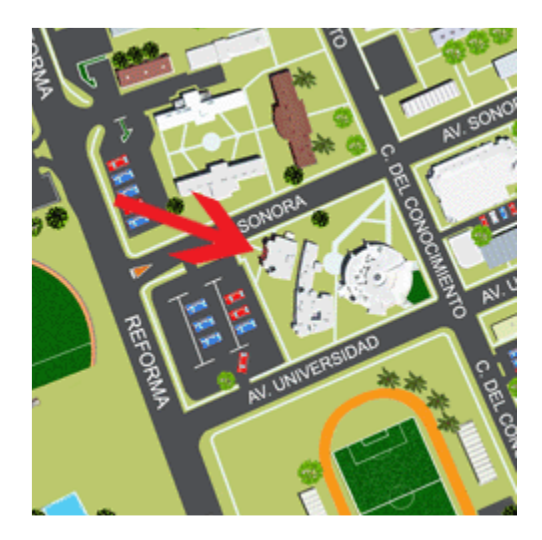

Figura 2.1 Mapa de ubicación

# **2.1 Instalaciones**

<span id="page-6-0"></span>La Dirección de Informática se ubica en la Universidad de Sonora, que se encuentra en Blvd. Luis Encinas y Rosales S/N, Col. Centro, Hermosillo, Sonora, México (figura 2.1). El presente proyecto se basa, específicamente, en el área de redes y telecomunicaciones, que se sitúa en el segundo piso de las instalaciones. La mayoría de los trabajos realizados son en los demás departamentos de la Universidad, por lo que al área de redes se puede tomar como una base de preparación antes de salir a realizar dichos trabajos.

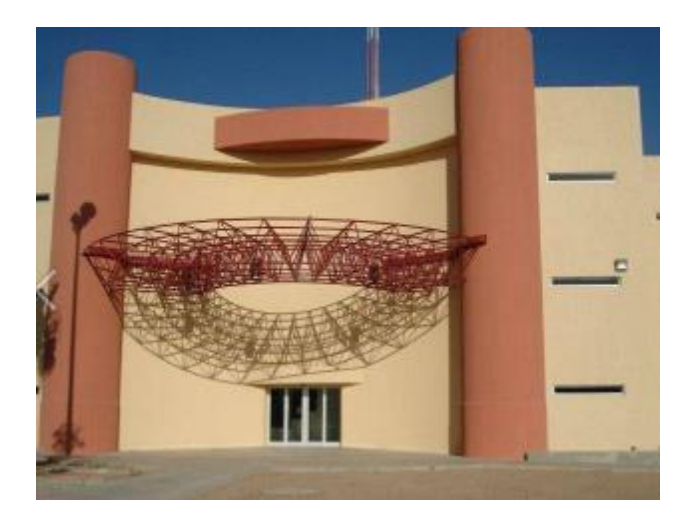

Figura 2.2 Edificio 8C, Dirección de Informática

# **La Dirección de Informática se divide en 4 áreas:**

**Soporte Técnico** que son responsables de brindar mantenimiento preventivo y correctivo a los equipos de cómputo propiedad de la Universidad de Sonora.

**Sistemas de Información** que son responsables del análisis, diseño, implementación y mantenimiento de los sistemas de información de la Universidad de Sonora.

**Redes y Telecomunicaciones** que son responsables de proporcionar servicios de conectividad a la red de telecomunicaciones de la Universidad de Sonora. Cada área tiene su equipamiento especial para los procesos específicos que se requieren llevar a cabo, aparte de un nodo central de servidores que es utilizado por todos los usuarios, pero que está a cargo de su mantenimiento por parte del área de redes.

**Desarrollo Web** que son responsables de brindar diseño y publicación de páginas web y cursos de capacitación en cómputo, estos servicios se brindar tanto para el público en general como para el interior de campus

## **2.2 Reglas de Operación**

<span id="page-7-0"></span>La Misión de la Dirección de informática consiste en satisfacer con calidad y pertinencia la demanda de servicios de la comunidad Universitaria en materia de tecnología informática como apoyo a sus funciones de docencia, investigación, extensión y divulgación, así como s sus procesos de gestión administrativa."

[\(http://redes.uson.mx/\)](http://redes.uson.mx/).

Para lograr su Misión, la Dirección de Informática busca:

- Desarrollar, implementar y mantener los mejores servicios de información.
- Seleccionar, implementar y mantener la más avanzada y útil infraestructura de acceso, distribución, procesamiento y almacenamiento de información.
- Innovar continuamente los servicios que ofrece.
- Desarrollar y mantener una cultura de informática que la distinga.
- Desarrollar y mantener un ambiente de trabajo que genere satisfacción a su personal en el desempeño de sus actividades.

Los objetivos y compromisos:

l. Mantener la conectividad a la red universitaria (figura 2.3):

- Nodo central(MDF) al menos en un 99.9%
- Nodos de dorsal (IDF) al menos en un 98%
- Nodos de edificio al menos en un 90%
- II. Brindar velocidad de conexión
	- En la Redes de Cableado brindar velocidad de conexión de 100 Mbps Full Dúplex por lo menos en el 98% de las salidas de red de cobre instaladas.
	- En la Redes Inalámbrica brindar velocidad de conexión desde 2 hasta 54 Mbps por red inalámbrica (dependiendo de ubicación).

III. Cumplir con los tiempos establecidos para la atención de solicitudes (figura 2.3):

|                | Equipo conectado a la red universitaria |                                                                                                    |                                                                                                    |                                                                                                    |  |  |  |  |
|----------------|-----------------------------------------|----------------------------------------------------------------------------------------------------|----------------------------------------------------------------------------------------------------|----------------------------------------------------------------------------------------------------|--|--|--|--|
| Cableado nuevo | Registro de<br>la solicitud<br>(PRTC01) | Revisar solicitud hasta<br>entrega del proyecto al<br>cliente (PRTC02 5.1 A<br>5.9                                                    | Desde revisión de<br>proyecto a<br>notificación de<br>terminación y<br>reporte<br>(Procedimiento<br>PRTC03)     | Tiempo total                                                                                                    |  |  |  |  |
|                | 1 día                                   | 12 días                                                                                                    | 15 a 25 días<br>(dependiendo del<br>número de<br>salidas)                                                       | 28 a 38 días en<br>total                                                                                                    |  |  |  |  |
|                | Registro de<br>la solicitud<br>(PRTC01) | Desde revisión de<br>solicitud hasta analizar del departamento<br>factibilida de instalar AP hasta término (5.5<br>(PRTC04 5.1 a 5.3) | Desde notificación<br>a 5.12)                                                                                   | Tiempo total                                                                                                    |  |  |  |  |
| Inalambrico    | 1 día                                   | 2 días                                                                                                    | 1 a 5 días                                                                                                    | 4 a 8 días*<br>*En caso de<br>requerir cableado.<br>dependiendo del se le suman de 4<br>numero de APs a 6 días (el tiempo<br>de mantenimiento<br>de cableado) |  |  |  |  |
| Telefonía      | Registro de<br>la solicitud<br>(PRTC01) | Revisión de la solicitud<br>hasta enviar dictamen a<br>departamento (PRTC06<br>5.1 a 5.2.                                             | Desde que el<br>cliente cuenta con<br>el material hasta<br>notificar<br>terminación<br>(PRTC06 5.2.4 a<br>5.2.6 | Tiempo total                                                                                                    |  |  |  |  |
|                | 1 día                                   | 10 días                                                                                                    | De 5 a 10 días<br>dependiende del<br>número de salidas<br>y líneas                                              | 16 a 21 días                                                                                                    |  |  |  |  |

Figura 2.3 Tabla de tiempo – Equipo conectado a la red universitaria

| Mantenimiento de Conectividad |                                         |                                                                                                    |                                                                                            |                                                                                                 |  |  |  |  |
|-------------------------------|-----------------------------------------|----------------------------------------------------------------------------------------------------|--------------------------------------------------------------------------------------------|-------------------------------------------------------------------------------------------------|--|--|--|--|
| Mantenimiento de Cableado     | Registro de<br>la solicitud<br>(PRTC01) | Desde revisión de solicitud hasta conexión<br>del equipo (PRTC02 5.1 a 5.2.4)                                                                                   | Tiempo total                                                                               |                                                                                                 |  |  |  |  |
|                               | 1 día                                   | 3 a 5 días (dependiendo del número de<br>salidas)                                                                                                    |                                                                                            | 4 a 6 días                                                                                      |  |  |  |  |
| Inalambrico                   | Registro de<br>la solicitud<br>(PRTC01) | Desde notificación de fecha hasta término<br>(PRTC04 5.7 a 5.12)                                                                                                | Tiempo total                                                                               |                                                                                                 |  |  |  |  |
|                               | 1 día                                   | 2 días                                                                                                    | 3 días                                                                                     |                                                                                                 |  |  |  |  |
| Telefonía                     | la solicitud                            | Desde revisión de<br>Registro de solicitud hasta término<br>de reparación o envío<br>(PRTC01) de dictamen (PRTC06<br>5.3, 5.3.1, 5.3.4 y 5.3.5) (PRTC06 5.3.2 a | Desde que el<br>cliente cuenta con<br>el material hasta<br>término de<br>repación<br>5.3.4 | Tiempo total                                                                                    |  |  |  |  |
|                               | 1 día                                   | 1 a 5 días dependiendo<br>si son reparables                                                                                                    | 1 a 5 días.                                                                                | $2a6$ días**<br>** En caso de<br>requerir<br>materiales o<br>equipo, se le<br>suman 1 a 5 días. |  |  |  |  |

<span id="page-9-0"></span>Figura 2.4 Tabla de tiempo – Mantenimiento de Conectividad

## **2.3 ENTORNO DONDE SE UBICA LA UNIDAD RECEPTORA**

<span id="page-9-1"></span>Siendo esta empresa propiedad pública de la Universidad de Sonora, se debe considerar el entorno y hacia quien van dirigido los servicios, en este caso, maestros, alumnos, administrativos y al público de la Universidad en general. Sin importar condiciones o niveles socioeconómicos, los servicios se le dan a cualquiera que las solicite dentro de la Universidad.

Ya que la Universidad de Sonora está en el ámbito de educación y cultura, la Dirección de Informática debe 14 proveer los servicios adecuados para que cumpla con ellos, dando así oportunidad a maestros y estudiantes por igual a acceso de información a través de internet, uso de portales universitarios y correo electrónico institucional.

La Dirección de Informática está ubicado en un sitio concurrido dentro de la Universidad; es accesible y muchas personas ya tienen referencia de su ubicación gracias al estacionamiento multinivel de la Universidad que se encuentra justo al anverso del sitio.

Como ya se mencionó antes, la Dirección de Informática se divide en 4 áreas: Soporte Técnico, Sistemas de Información, Redes y Telecomunicaciones y Desarrollo Web. En la figura 2.5 se muestra la administración general:

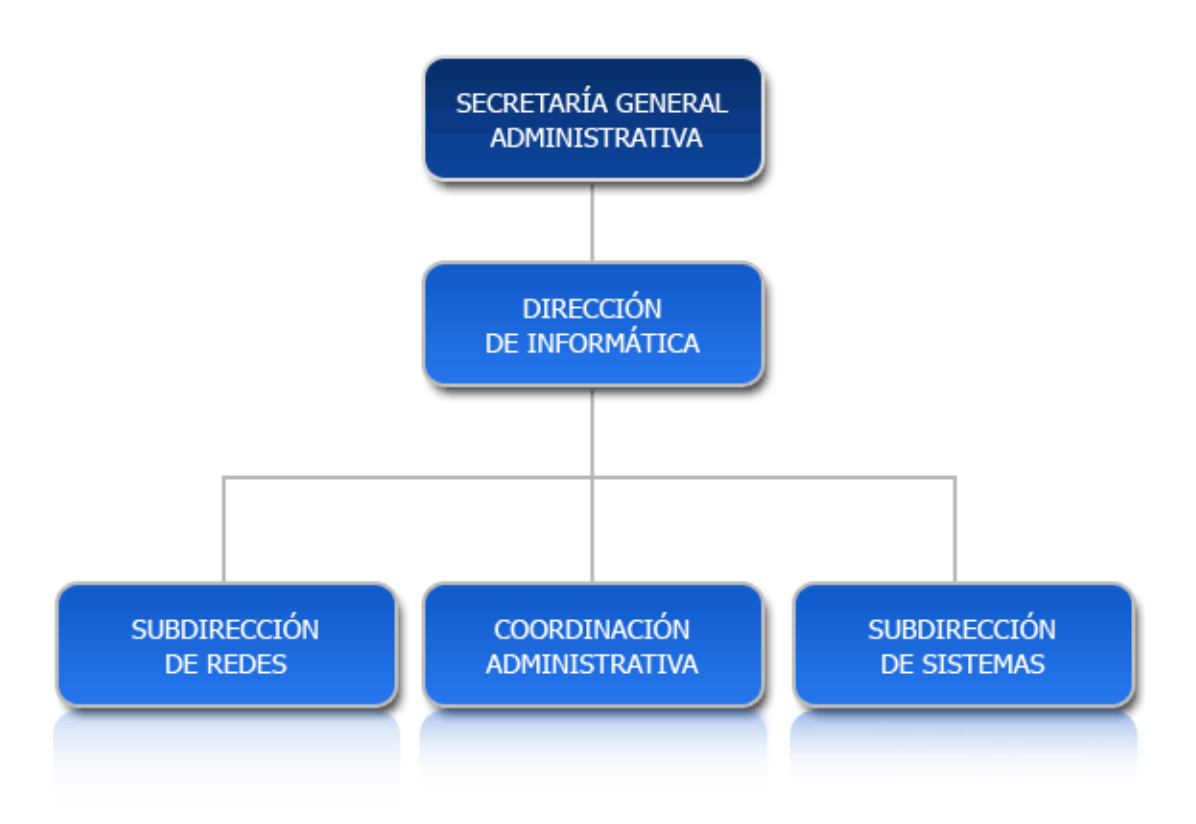

Figura 2.5 Organigrama de Administración General

Subdirección de Redes, Coordinación Administrativa y Subdirección de Sistemas tienen su propio organigrama; teniendo una vista de los diferentes puestos, nos podemos percatar de las diferentes actividades realizadas en las áreas (Figura 2.5 y 2.6):

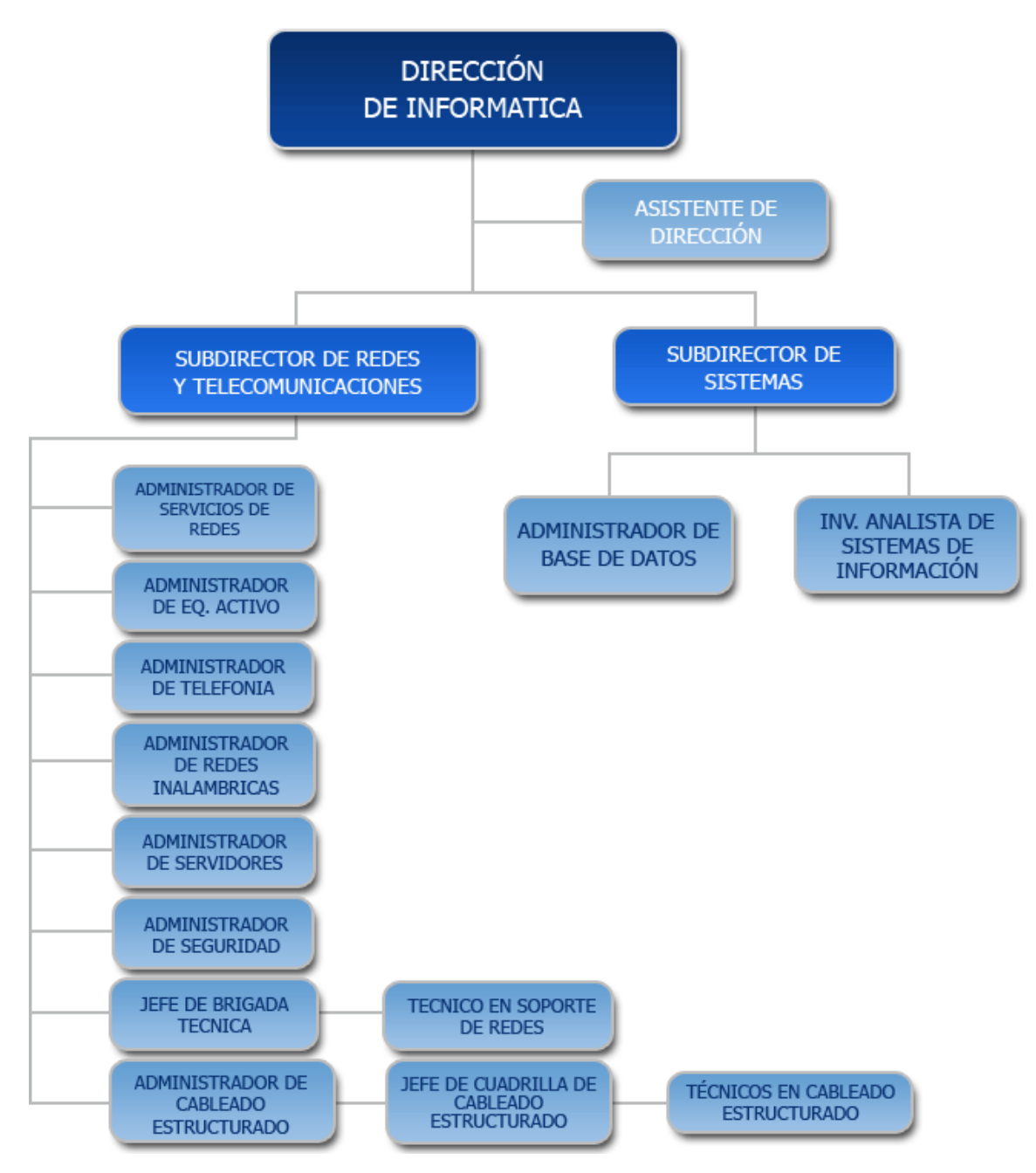

<span id="page-11-0"></span>Figura 2.6 Organigrama de Redes y Sistemas

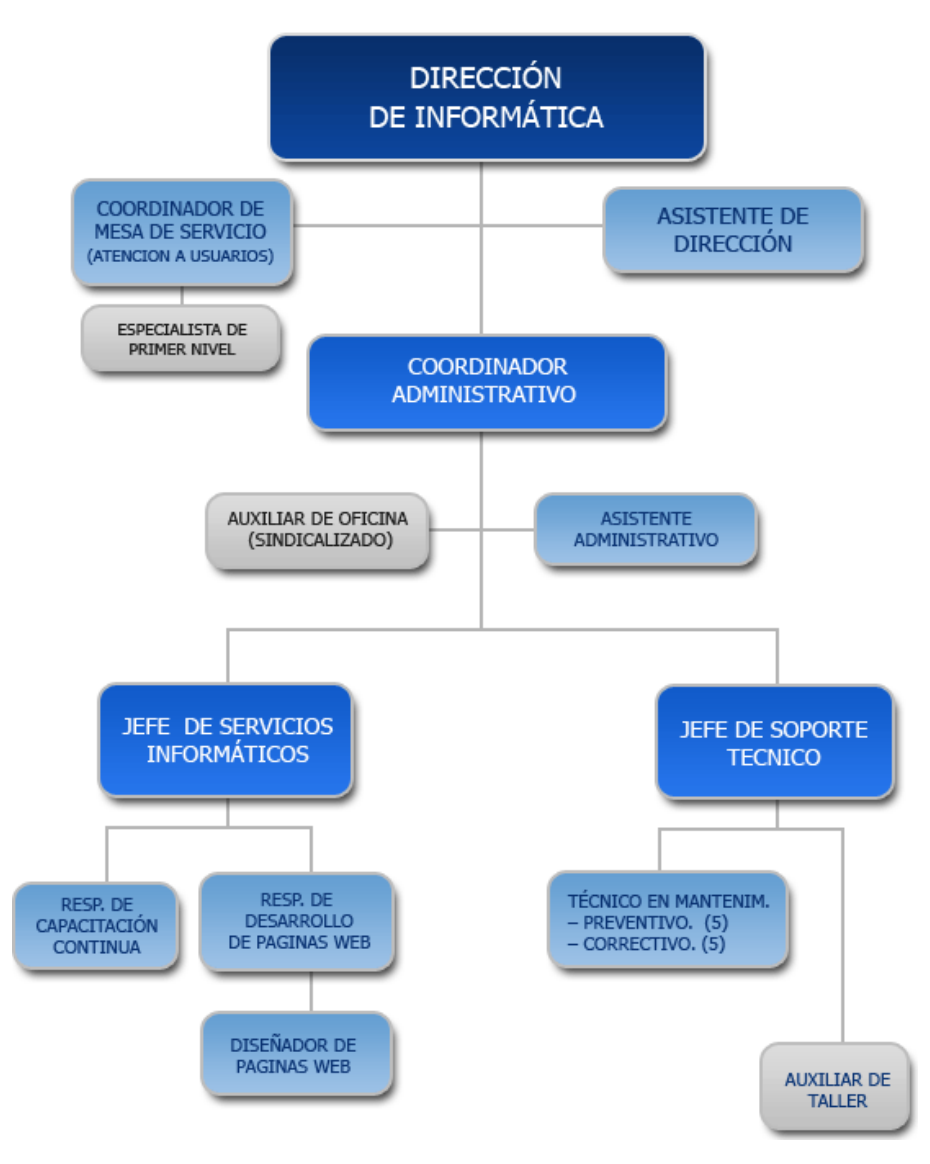

Figura 2.7 Organigrama Administrativo

# <span id="page-12-1"></span><span id="page-12-0"></span>**3. FUNDAMENTO TEÓRICO DE HERRAMIENTAS Y CONOCIMIENTO**

Los conocimientos básicos que se deben de tener, son los que se adquieren en las materias de Redes de la carrera, son principalmente conocimientos teóricos, que se deben tener para ya profundizar en la práctica, a continuación, mencionare algunas bases teóricas que se deben conocer y se deben estar familiarizadas.

- $V$  VLAN
- $V$  DHCP
- $\checkmark$  Trunking
- $\checkmark$  s
- $\times$  NMP
- $\checkmark$  Tipos de cables de red
- $\checkmark$  Topologías de red
- $V$  LAN y WAN
- $\checkmark$  Conmutador o Switch
- $\checkmark$  Protocolo IEEE 802.1x

Todos estos conocimientos sirven para conocer cuáles son algunos componentes que conforman la red, tipos de red y conocimiento teórico para configuración de routers y switches.

**VLAN** es un acrónimo de Virtual LAN, red de área local virtual; es un método para crear redes lógicas independientes dentro de una misma red física.

Una VLAN (figura 3.1) consiste en dos redes de ordenadores que se comportan como si estuviesen conectados al mismo PCI, aunque se encuentren físicamente conectados a diferentes segmentos de una red de área local. Los administradores de red configuran las VLANs mediante hardware en lugar de software, lo que las hace extremadamente fuertes.

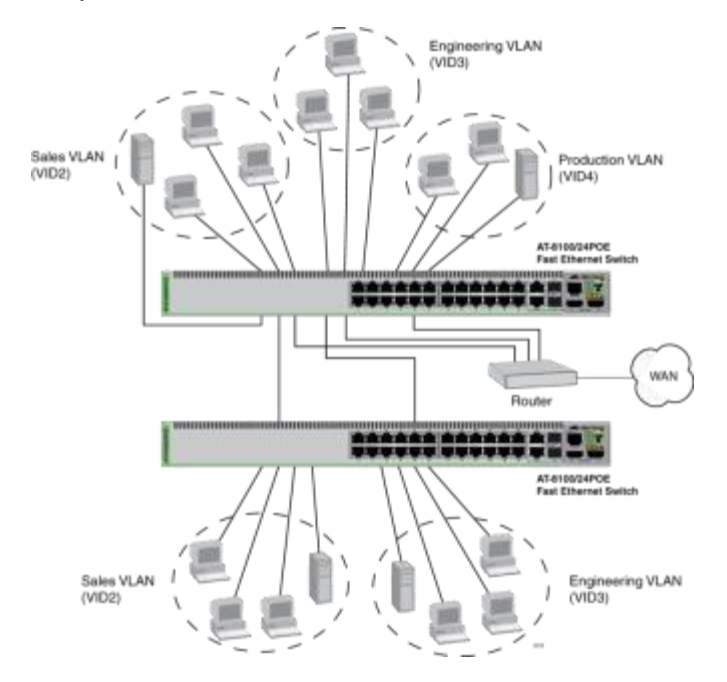

Figura 3.1 VLAN, En red switch HP

<span id="page-13-0"></span>**DHCP**, significa Protocolo de configuración de host dinámico. Es un protocolo que permite que un equipo conectado a una red pueda obtener su configuración (principalmente, su configuración de red) en forma dinámica (es decir, sin intervención particular). Sólo tiene que especificarle al equipo que encuentre una dirección IP de manera independiente. El objetivo principal es simplificar la administración de la red.

El protocolo DHCP (figura 3.2) sirve principalmente para distribuir direcciones IP en una red, pero desde sus inicios se diseñó como un complemento del protocolo BOOTP (Protocolo Bootstrap), que se utiliza, por ejemplo, cuando se instala un equipo a través de una red (BOOTP se usa junto con un servidor TFTP donde el cliente encontrará los archivos que se cargarán y copiarán en el disco duro).

Un servidor DHCP puede devolver parámetros BOOTP o la configuración específica a un determinado host.

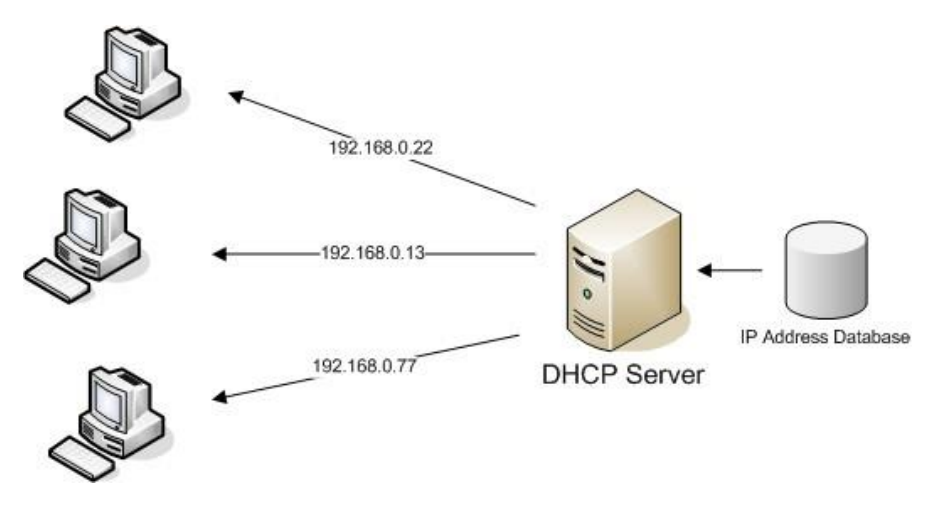

Figura 3.2 Servidor DHCP, IP Automática

<span id="page-14-0"></span>**Trunking** (figura 3.3) es una función para conectar dos switchs, routers o servidores, del mismo modelo o no, mediante 2 cables en paralelo en modo Full-Duplex. Así se consigue un ancho de banda del doble para la comunicación entre los switches. Esto permite evitar cuellos de botella en la conexión de varios segmentos y servidores. También permite aumentar la seguridad, disminuir la sobrecarga de trabajo sobre un mismo switch teniendo varias computadoras conectadas, disminuye gastos generales y permite tener separados grupos o áreas de trabajo. El protocolo es 802.1ad.

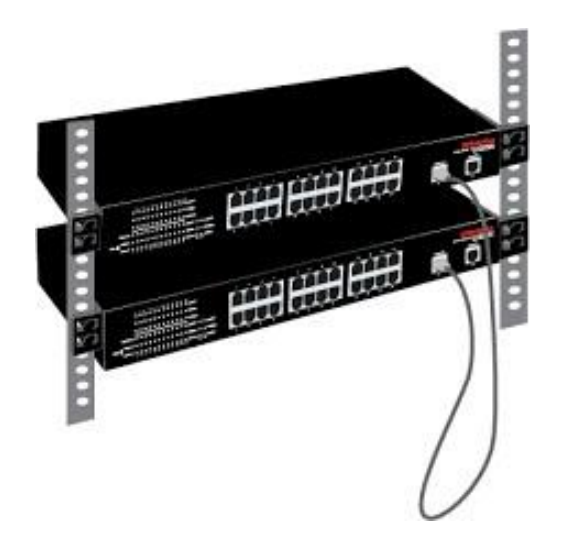

Figura 3.3 Trunking entre 2 switch, conectados por cross over

#### <span id="page-15-1"></span><span id="page-15-0"></span>**SNMP**

El Protocolo simple de administración de redes (SNMP, Simple Network Management Protocol) es un estándar de administración de redes utilizado en redes TCP/IP.

SNMP (figura 3.4) proporciona un método de administración de hosts de redes como concentradores, puentes, enrutadores y equipos de servidor o estaciones de trabajo desde un equipo central donde se ejecuta software de administración de redes. SNMP realiza servicios de administración mediante una arquitectura distribuida de sistemas de administración y agentes. Puesto que la administración de redes es fundamental para la administración de recursos y auditoría, SNMP puede utilizarse para:

- $\checkmark$  Configurar dispositivos remotos.
- $\checkmark$  Supervisar el rendimiento de la red.
- $\checkmark$  Detectar errores en la red o accesos inadecuados.
- $\checkmark$  Auditar el uso de la red.

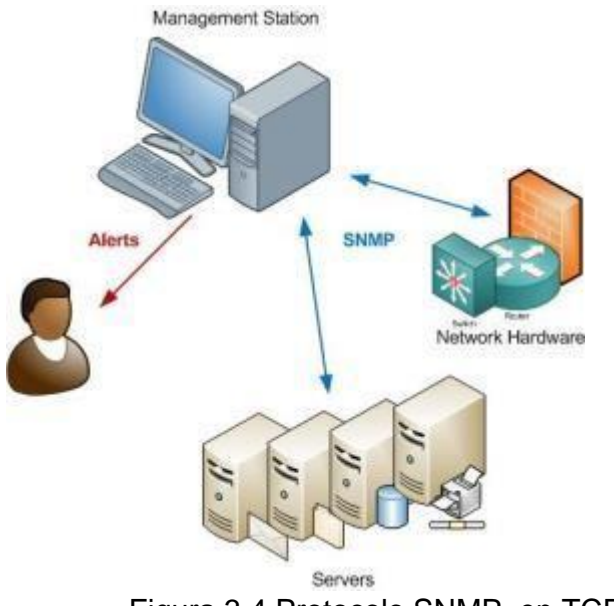

## Figura 3.4 Protocolo SNMP, en TCP/IP

# <span id="page-16-0"></span>**Tipos de cableado**

 **Cable par trenzado**, como se muestra en la figura 3.5, está formado por dos hebras aisladas de hilo de cobre [t](http://www.monografias.com/trabajos13/tramat/tramat.shtml#COBRE)renzado entre sí. Existen dos tipos de cables de par trenzado: par trenzado sin protección (unshielded twisted pair, UTP) y par trenzado con protección (shielded twisted pair, STP). Éstos son los cables que más se utilizan en redes y pueden transportar señales en distancias de 100 metros.

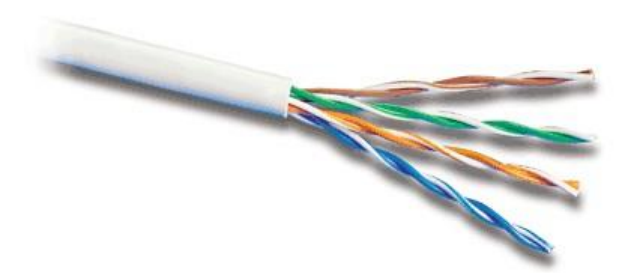

Figura 3.5 Tipo de cableado, par trenzado

<span id="page-16-1"></span> **Cable Coaxial**, como se muestra en la figura 3.6; está formado por un núcleo de hilo de cobre rodeado de un aislamiento, una capa de metal trenzado, y una cubierta exterior. El núcleo de un cable coaxial transporta las señales eléctricas que forman los datos. Este hilo del núcleo puede ser sólido o hebrado. Existen dos tipos de cable coaxial: cable coaxial ThinNet (10Base2) y cable coaxial ThickNet (10Base5). El cableado coaxial es una buena elección cuando se transmiten datos a través de largas distancias y para ofrecer un soporte fiable a mayores velocidades de transferencia cuando se utiliza equipamiento menos sofisticado.

# **Cable Coaxial**

Estructura

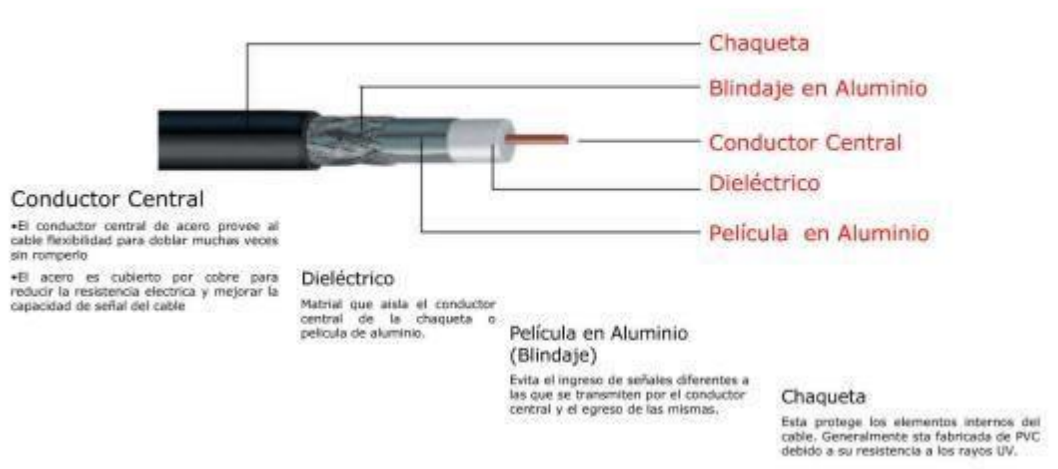

Figura 3.6 Cable coaxial, uso para grandes distancias.

<span id="page-17-0"></span> **Cable de Fibra Óptica** (figura 3.7), se utiliza para transportar señales de datos digitales en forma de pulsos modulados de luz. Como el cable de fibra óptica no transporta impulsos eléctricos, la señal no puede ser intervenida y sus datos no pueden ser robados. El cable de fibra óptica es adecuado para transmisiones de datos de gran velocidad y capacidad ya que la señal se transmite muy rápidamente y con muy poca interferencia. Un inconveniente del cable de fibra óptica es que se rompe fácilmente si la instalación no se hace cuidadosamente. Es más difícil de cortar que otros cables y requiere un equipo especial para cortarlo.

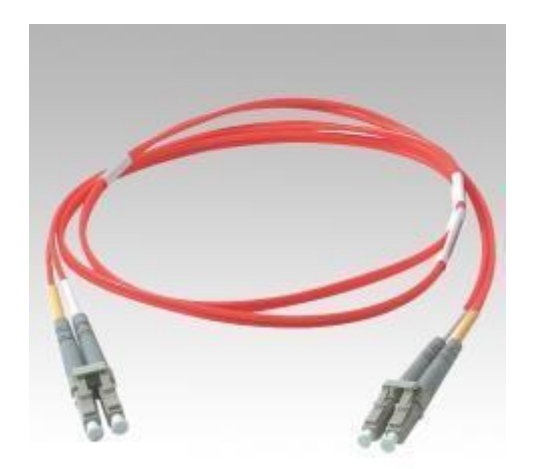

Figura 3.7 Fibra óptica

<span id="page-18-0"></span>**Topologías de Red**, es la estructura de equipos, cables y demás componentes en una red. Es un mapa de la red física. El tipo de topología utilizada afecta al tipo y capacidades del hardware de red, su administración y las posibilidades de expansión futura.

La topología es tanto física como lógica:

- La topología física describe como están conectados los componentes físicos de una red.
- La topología lógica describe el modo en que los datos de la red fluyen a través de componentes físicos.

Existen cinco topologías básicas:

- Bus: Los equipos están conectados a un cable común compartido.
- Estrella: Los equipos están conectados a segmentos de cable que se extienden desde una ubicación central, o concentrador.
- Anillo: Los equipos están conectados a un cable que forma un bucle alrededor de una ubicación central. (figura 3.8)
- Malla: Los equipos de la red están conectados entre sí mediante un cable.
- Híbrida: Dos o más topologías usadas juntas.

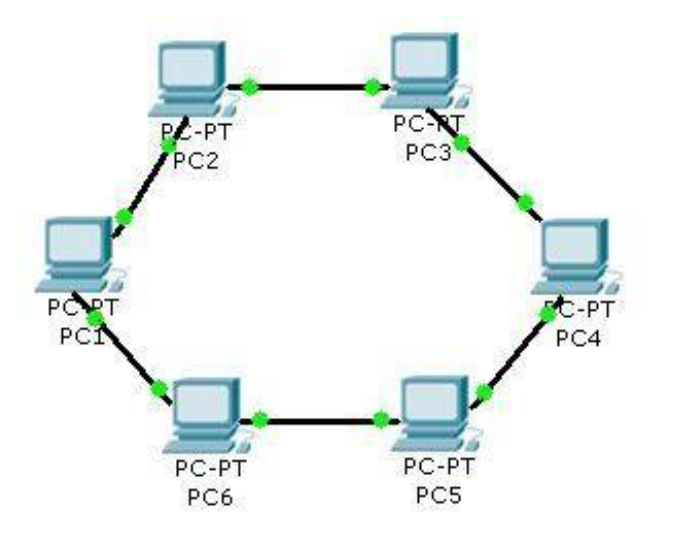

<span id="page-19-0"></span>Figura 3.8 Topología en anillo, topología que se utiliza en la Universidad de Sonora.

**LAN y WAN** (figura 3.9); El término LAN (Local Area Network) alude a una red a veces llamada subred- instalada en una misma sala, oficina o edificio. Los nodos o puntos finales de una LAN se conectan a una topología de red compartida utilizando un protocolo determinado.

Una red de área ancha o WAN (Wide Area Network) es una colección de LAN interconectadas. Las WAN pueden extenderse a ciudades, estados, países o continentes. Las redes que comprenden una WAN utilizan encaminadores (routers) para dirigir sus paquetes al destino apropiado. Los encaminadores son dispositivos hardware que enlazan diferentes redes para proporcionar el camino más eficiente para la transmisión de datos. Estos encaminadores están conectados por líneas de datos de alta velocidad, generalmente, líneas telefónicas de larga distancia, de manera que los datos se envían junto a las transmisiones telefónicas regulares.

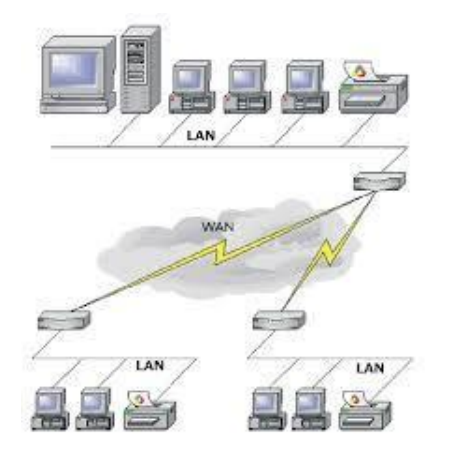

<span id="page-20-0"></span>**Conmutador o Switch**, es un puente con múltiples puertos, es decir que es un elemento activo que trabaja en el nivel 2 del modelo OSI.

El conmutador (figura 3.10) analiza las tramas que ingresan por sus puertos de entrada y filtra los datos para concentrarse solamente en los puertos correctos (esto se denomina conmutación o redes conmutadas). Por consiguiente, el conmutador puede funcionar como puerto cuando filtra los datos y como concentrador (hub) cuando administra las conexiones.

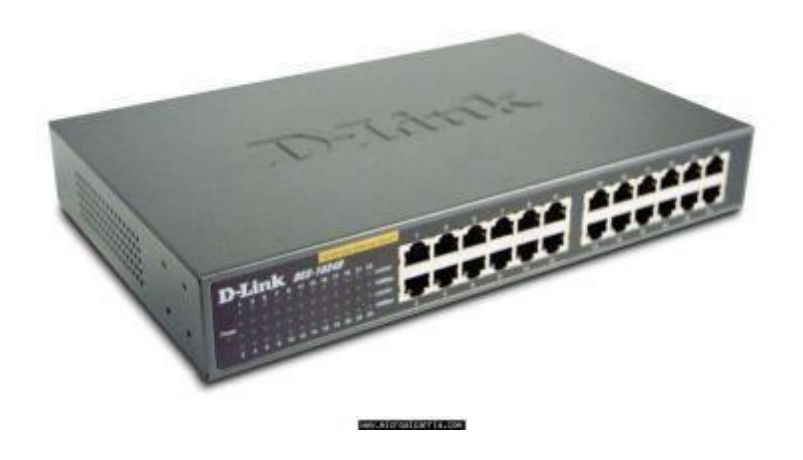

Figura 3.10 Conmutador o switch D-Link

<span id="page-20-1"></span>**Protocolo IEEE 802.1x**, es una norma para el control de acceso a una red basada en puertos. Es parte del grupo de protocolos IEEE 802 (IEEE 802.1[\)](https://es.wikipedia.org/wiki/IEEE_802) (figura 3.11). Permite La autenticación de dispositivos conectados a un puerto LAN, estableciendo una conexión punto a punto o previniendo el acceso por ese puerto si la autenticación falla.

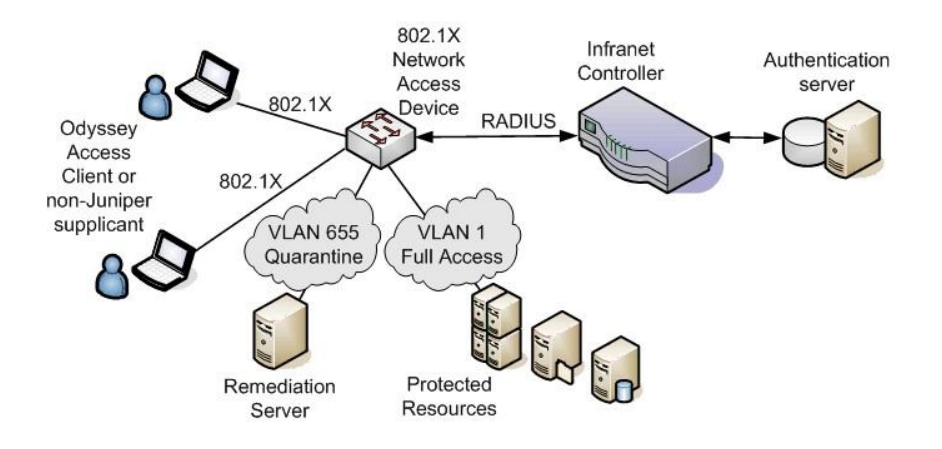

<span id="page-21-0"></span>Figura 3.11 Conexión de LAN, Por medio de Protocolo IEEE 802.1x

802.1X está disponible en ciertos conmutadores de red y puede configurarse para autenticar nodos que están equipados con software suplicante. Esto elimina el acceso no autorizado a la red al nivel de la capa de enlace de datos.

# <span id="page-21-1"></span>**4. DESCRIPCIÓN DE LAS ACTIVIDADES REALIZADAS**

Las actividades realizadas se cumplieron en lo estipulado, desde el 3 de septiembre de 2018, hasta el 15 de diciembre de 2018. De lunes a viernes, con horario de 10:00 a 15:00, es decir, 5 Horas diarias.

La mayoría de actividades realizadas, se ejecutaban por medio de órdenes de servicio, que nuestro encargado nos hacía llegar, al igual que también dar apoyo a los trabajadores, en lo que es mantenimiento de nodos, instalación de switches, cámaras, cableado, puertos etc. Todo esto mediante un plan logístico, se planeaba y se llevaba a cabo el trabajo.

Aquí se presentan las principales actividades desarrolladas que fueron:

- Activación de puertos
- Configuración de computadoras
- Revisión de todo lo relacionado con la red
- Apoyo para cableado
- Revisión de Access Point y configuración de equipo
- Mantenimiento de nodo
- Instalación, configuración, actualización y armado de switches

A continuación, se describen a detalle estas actividades y se muestran algunos ejemplos de lo realizado durante mis prácticas profesionales.

# **ACTIVACIÓN DE PUERTOS**

Durante mis practicas me tocó realizar este tipo de actividad, la activación de puertos. La activación de puertos es una tarea que consiste en conectar puertopatch panel al switch, que es el dispositivo que nos proveé de internet. (Todo esto en el Rack). Primero se acude al área específica donde se encuentra el puerto a activar. Este puerto se encuentra cableado, Ya sea a través de la infraestructura (Aéreo o subterráneo) hasta llegar al rack. Ya en el rack se identifica el puerto en el Patch panel (figura 4.1) y se conecta al switch. Y el puerto se activa y se vuelve utilizable.

El puerto por lo general se encuentra en la etiqueta con un número, lo que hace que el trabajo sea más sencillo, si no es así, al puerto se le conecta un generador de tonos, y se le aplica un tono, que sigue al patch cord y asi se vuelve identificable en el patch panel, y prosigue a conectarse al switch (figura 4.2). Y con el probador Fluke se corrobora que el puerto se encuentre activo, por medio de la lectura de líneas en el dispositivo.

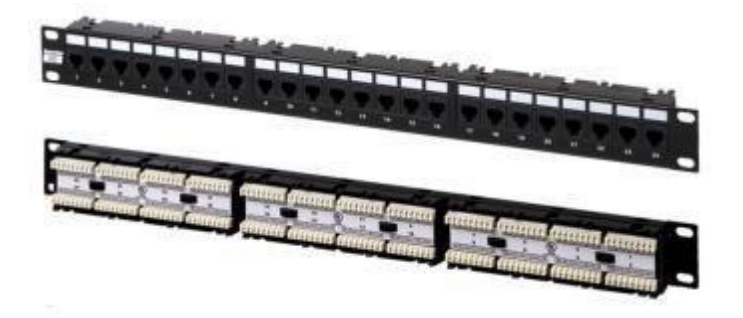

Figura 4.1 Patch panel, Panel de conexiones

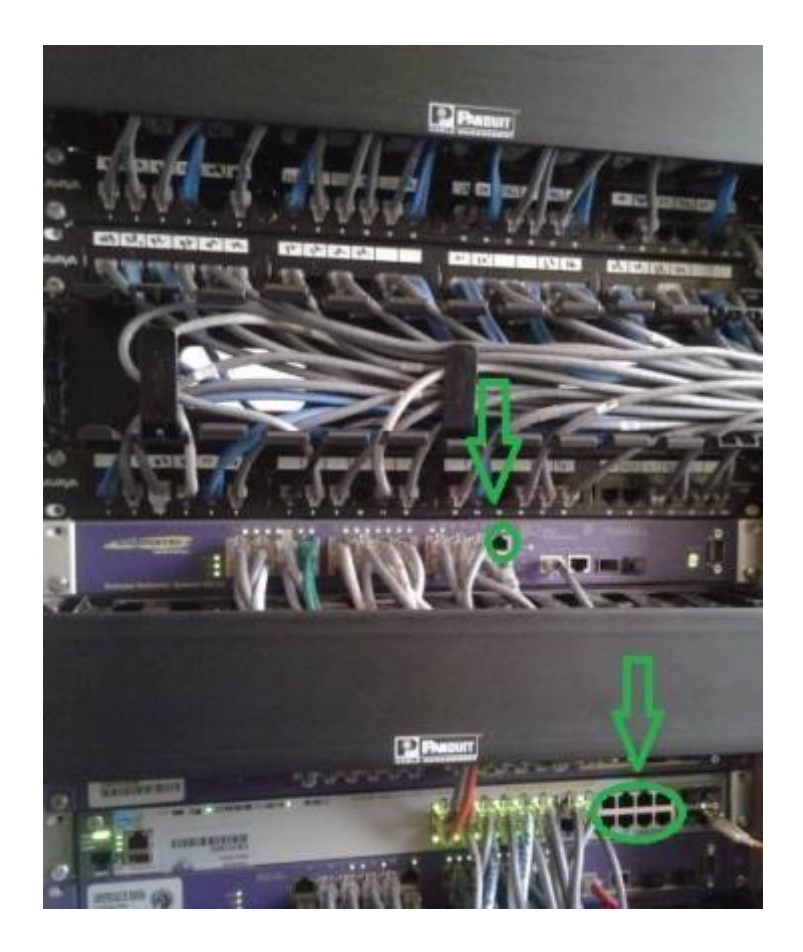

Figura 4.2 Puertos disponibles en switch Extreme 250-24 t

<span id="page-23-0"></span>Probador Scanner Fluke es una herramienta utilizada por los técnicos de redes, para identificar inmediatamente los fallos en la instalación de cableado.

Scanner Fluke (figura 4.3) es el probador que detecta el funcionamiento de líneas (cables) y permite certificar las instalaciones de cableado.

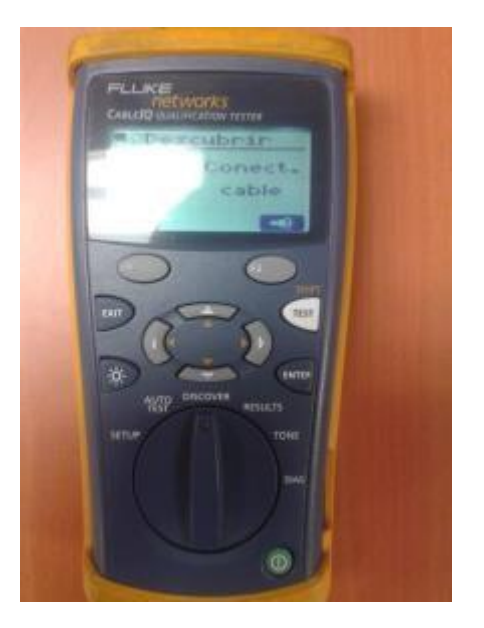

#### Figura 4.3 Probador Fluke Networks

<span id="page-24-0"></span>Generador de tonos (figura 4.4) es una herramienta utilizada para rastrear e identificar cables. Es sencillo de utilizar, se conecta sobre cierto puerto o cable que se quiera identificar y se presiona un botón, en su parte superior.

La búsqueda se realiza con la "pluma" o buscador. Que, al hacer contacto con el cable o puerto, emite el sonido. Lo que indica que ha sido encontrado.

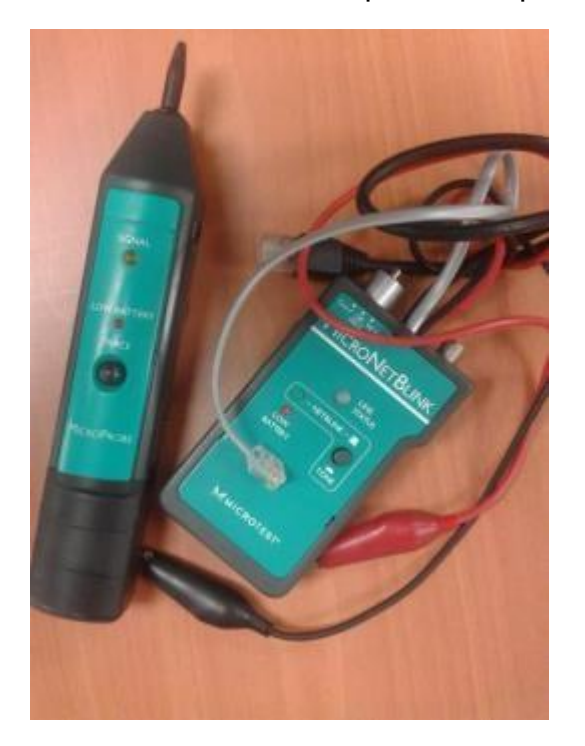

Figura 4.4 Generador de tonos y pluma

<span id="page-24-1"></span>Rack (figura 4.5) es el soporte metálico destinado a alojar equipamiento electrónico, informático y de comunicaciones.

Las medidas para la anchura están normalizadas para que sean compatibles de distintos fabricantes. También son llamados bastidores, cabinas, gabinetes o armarios.

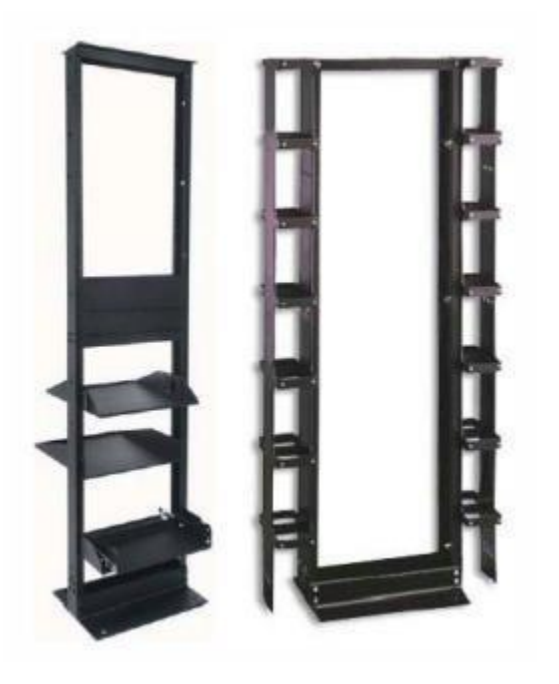

Figura 4.5 Rack

#### <span id="page-25-0"></span>CONFIGURACIÓN DE COMPUTADORAS

En varias ocasiones se llevó a cabo la configuración de computadoras con configuración, se refiere a poner los equipos en red, en este caso configurando la IP de las computadoras.

La IP de las computadoras, se configura siguiendo estos pasos:

1.- Entramos al adaptador de red de nuestra computadora

2.- Se elige por lógica, la red alámbrica

3.- Se elige el protocolo de Internet IPv4 y se comienza a configurar. (figura 4.6)

Configuración de IP:

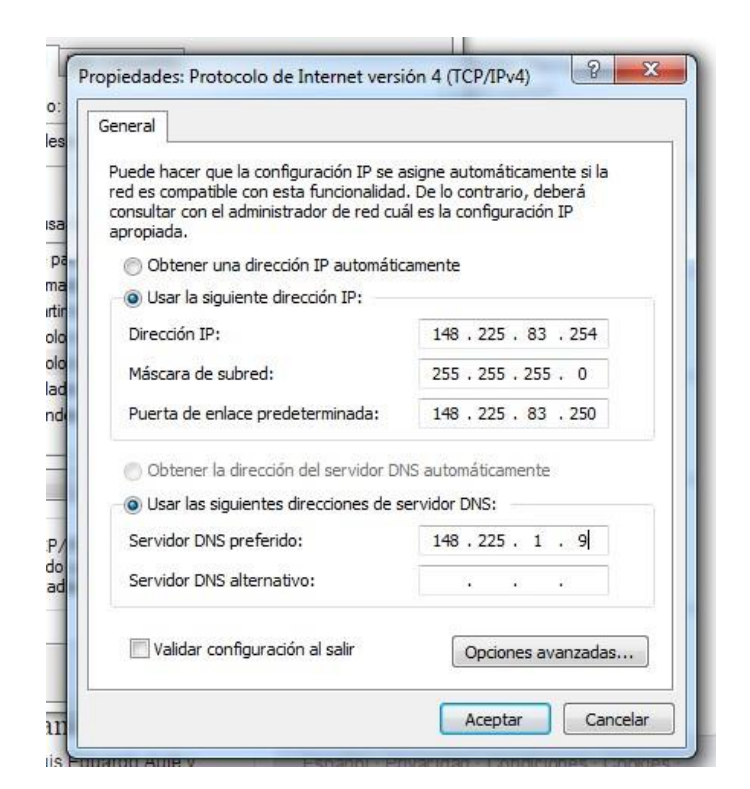

Figura 4.6 Ventana del adaptador, configuración de IP

<span id="page-26-0"></span>Como se observa en la Figura, Lo único que difiere en las direcciones IP, es la red (en este caso 83) y en si la asignación del propio IP (en este caso 254), lo demás es igual en cada asignación. La red depende de la VLAN que se le haya asignado al switch, a donde esté conectado la computadora, de ahí se configura la red.

Para corroborar que una computadora tiene internet lanzamos un "ping" (figura 4.7) a través de la consola de comandos (CMD), al Domain Name Server (DNS) del servidor, que anteriormente fue configurado.

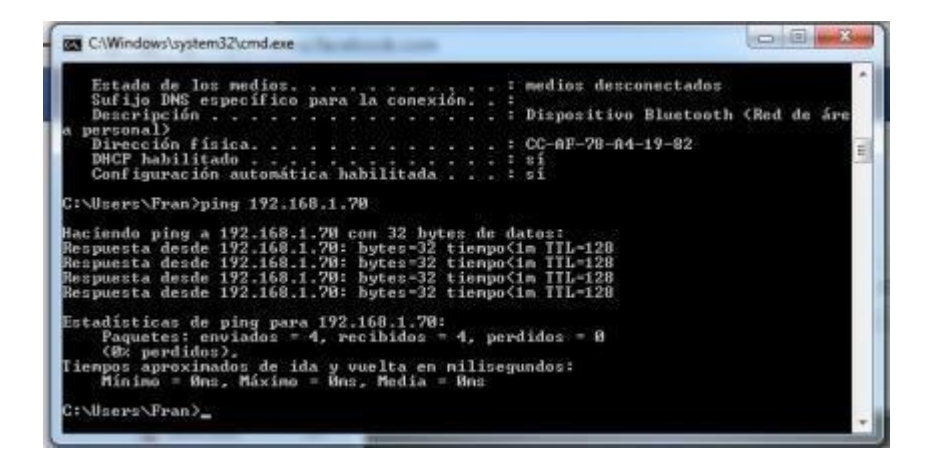

#### <span id="page-27-0"></span>**REVISIÓN CON TODO LO RELACIONADO CON LA RED**

Esta actividad se realizaba constantemente, fui asignado al personal de redes, mis nuevas actividades se centraron en el mantenimiento de los nodos de Red de la Universidad de Sonora, y en la revisión de todos los componentes de la red, con el fin de encontrar problemas e inventariar los equipos y la infraestructura de red. Como lo había mencionado anteriormente en este documento, ya se contaba con conocimiento y experiencia en el funcionamiento de los equipos de red, por lo que me fue asignada esta tarea de revisión y mantenimiento para un correcto funcionamiento de la red.

Dispositivos e infraestructura que se supervisa en cada revisión:

Nodo de red (figura 4.8) es un punto de intersección, conexión o unión de varios elementos que confluyen en el mismo lugar.

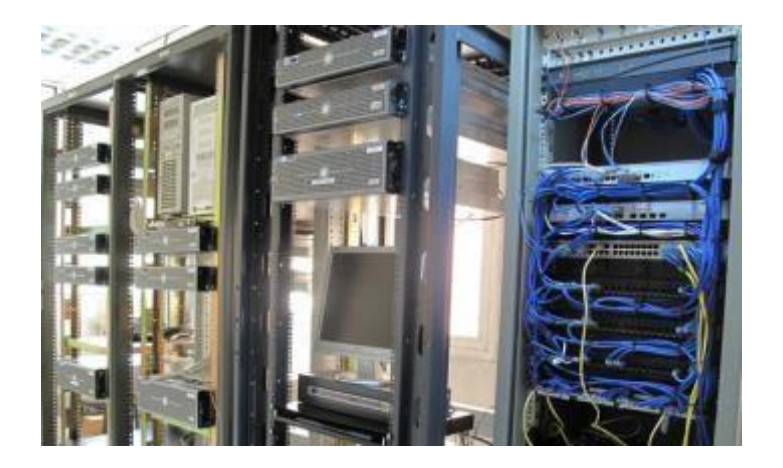

Figura 4.8 Nodo de Red

<span id="page-27-1"></span>Access Point (AP) (figura 4.9), es un punto de acceso inalámbrico en una red de computadoras, es un dispositivo de red que interconecta equipos de comunicación alámbrica para formar una red inalámbrica que interconecta dispositivos móviles o tarjetas de red inalámbricas.

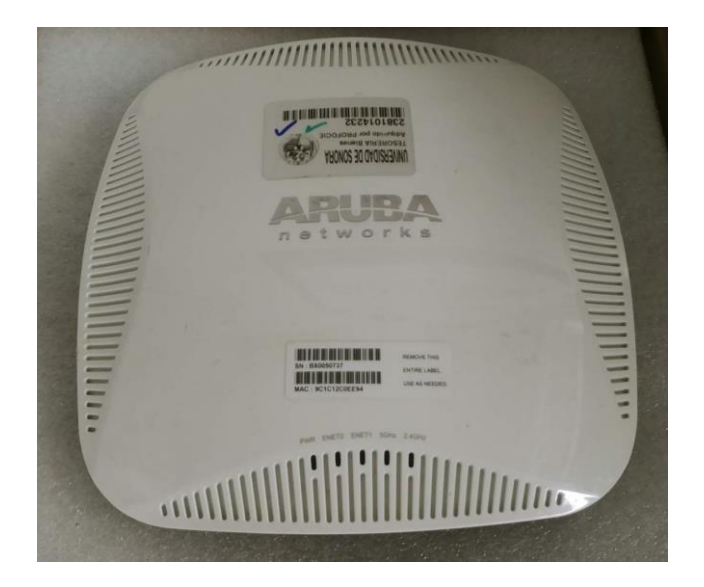

Figura 4.9 Access Point ARUBA (AP), Punto de Acceso Inalámbrico

<span id="page-28-0"></span>Telefonía IP (figura 4.10) es una tecnología que permite integrar en una misma red - basada en protocolo IP - las comunicaciones de voz y datos. Muchas veces se utiliza el término de redes convergentes o convergencia IP, aludiendo a un concepto un poco más amplio de integración en la misma red de todas las comunicaciones (voz, datos, video, etc.).

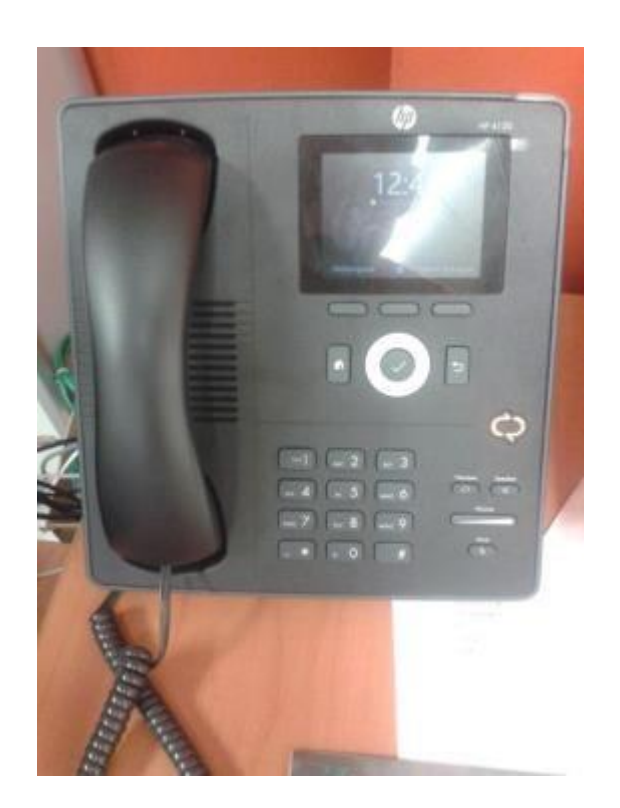

<span id="page-29-0"></span>Cableado, Escalerillas y caja de puertos

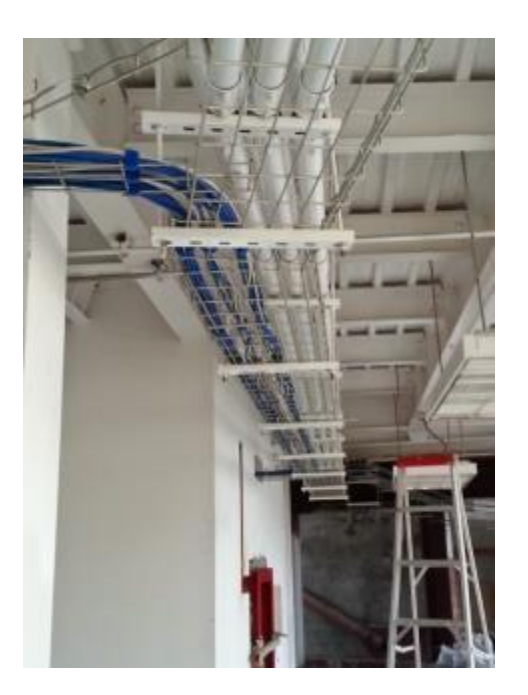

Figura 4.11 Escalerillas, cableado de Edificio

## <span id="page-29-1"></span>APOYO PARA CABLEADO

Para esta actividad se brindó apoyo a la cuadrilla de cableado, el trabajo a desarrollar, era la instalación de puertos de red (figura 4.12) en un cubículo nuevo. Para instalar estos puertos es necesario cablear, desde el punto de instalación, hasta el patch panel, una vez pasado el patch cord, se tiene que ponchar el cable, depende para que se vaya a utilizar este mismo (cable cruzado, cable directo, coaxial, entre otros), en esta ocasión era un puerto para computadora, por lo que se decidió la técnica de cable directo.

Una vez elegida se procede al acomodo de líneas en el Jack RJ45, y se finaliza al poncharlo, al ponchar los puertos requeridos, se acomodan en la caja la cual queda instalada. Así mismo se activan los puertos y quedan utilizables.

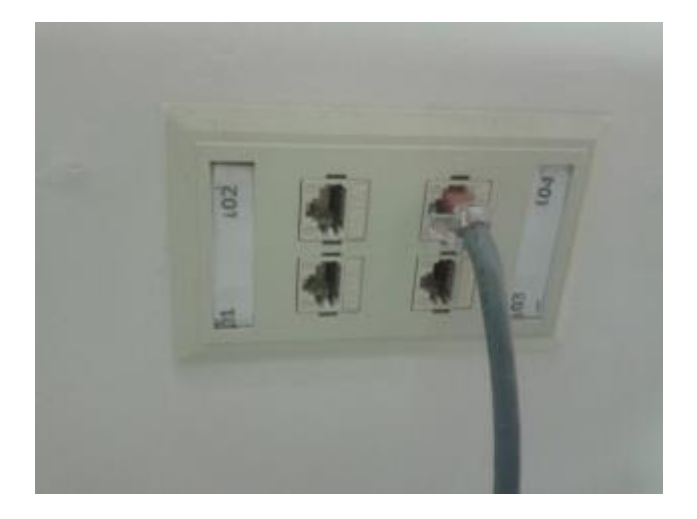

Figura 4.12 Instalación de puertos de Red, Caja de puertos

<span id="page-30-0"></span>Jack RJ45 (figura 4.13) es un conector de forma semi-rectangular con 8 terminales, que se utilizan para interconectar computadoras y crear redes de datos de área local (LAN - red de computadoras cercanas interconectadas entre sí). Se les llama puertos porque permiten la transmisión de datos entre la red (periférico), con las computadoras.

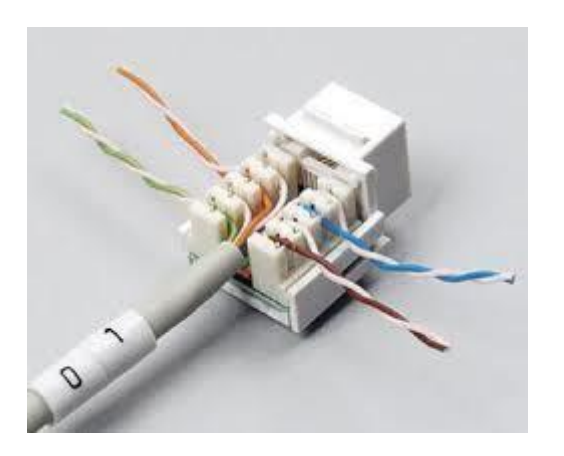

Figura 4.13 Jack RJ45

<span id="page-30-1"></span>Una herramienta que es indispensable a la hora de cablear se trata de la ponchadora de impacto (figura 4.14), es una herramienta de punción con carga de resorte utilizado para empujar los hilos entre los pins de metal, permitiendo pelar al mismo tiempo el revestimiento del cable. Esto asegura una buena conexión eléctrica del cable con los pins que se encuentran dentro del Jack. La herramienta de punción también corta cualquier exceso de alambre.

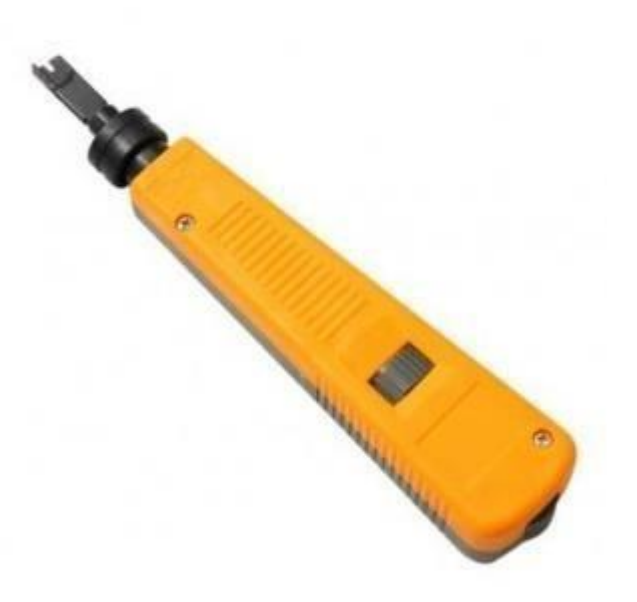

Figura 4.14 Ponchadora de impacto

## <span id="page-31-0"></span>REVISIÓN DE ACCESS POINT Y CONFIGURACIÓN DE EQUIPO

En esta actividad se brindó apoyo al encargado de Red Inalámbrica; Homero Borgo, esta actividad tenía como fin la instalación del certificado de red inalámbrica, para utilizar la red de maestros.

Dicho certificado se genera por medio de una cuenta previamente asignada a la persona, en el departamento de Informática. Al instalarse el certificado, el usuario puede navegar utilizando la señal de los Access Point (AP). Y Se revisó AP en el mismo sitio, para checar su correcto funcionamiento. Para revisar la potencia del AP se utiliza una aplicación llamada ARUBA Utilities (figura 4.15), que detecta los AP cercanos y nos muestra cómo trabaja, si la intensidad que nos arroja esta aplicación es correcta, el AP, no presenta problema alguno, pero si la señal es poco, entonces habrá que acomodar las antenas verticalmente, esto para generar más señal.

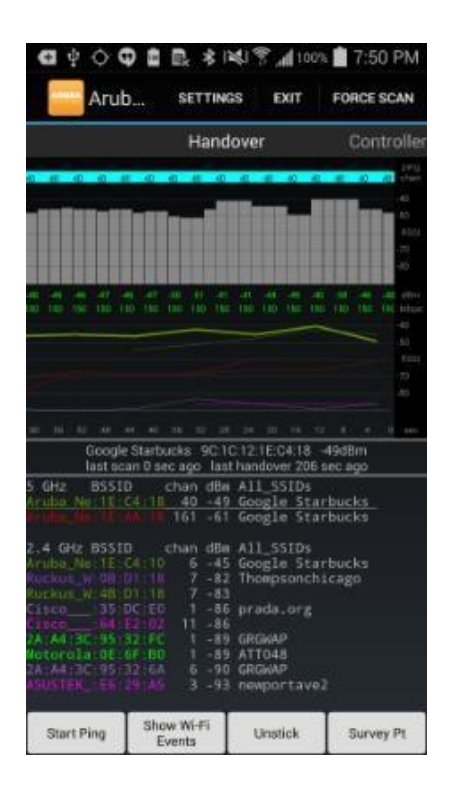

<span id="page-32-0"></span>Figura 4.15 Aruba Utilities, Aplicación de detección de AP´s

## MANTENIMIENTO DE NODO DE RED

Esta actividad de mantenimiento de nodos de red, utilicé diversas herramientas, como lo es el Probador Scanner Fluke, Organizadores y tapaderas (figura 4.16), Patch cord, entre otros.

Con mantenimiento también se refiere al espacio físico del Rack y del área donde se encuentra ubicado, además de esto, para realizar posibles mejoras a los equipos y espacio en general. Un ejemplo de mantenimiento de nodo de red se puede observar en la figura 4.17. Esta tarea no era sencilla ya que existen nodos principales (ver anexo) con los que se debe trabajar con mucho cuidado, para no dejar varios edificios sin red.

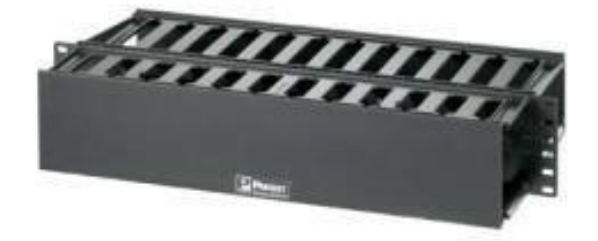

<span id="page-33-0"></span>Figura 4.16 Organizador y tapadera Panduit

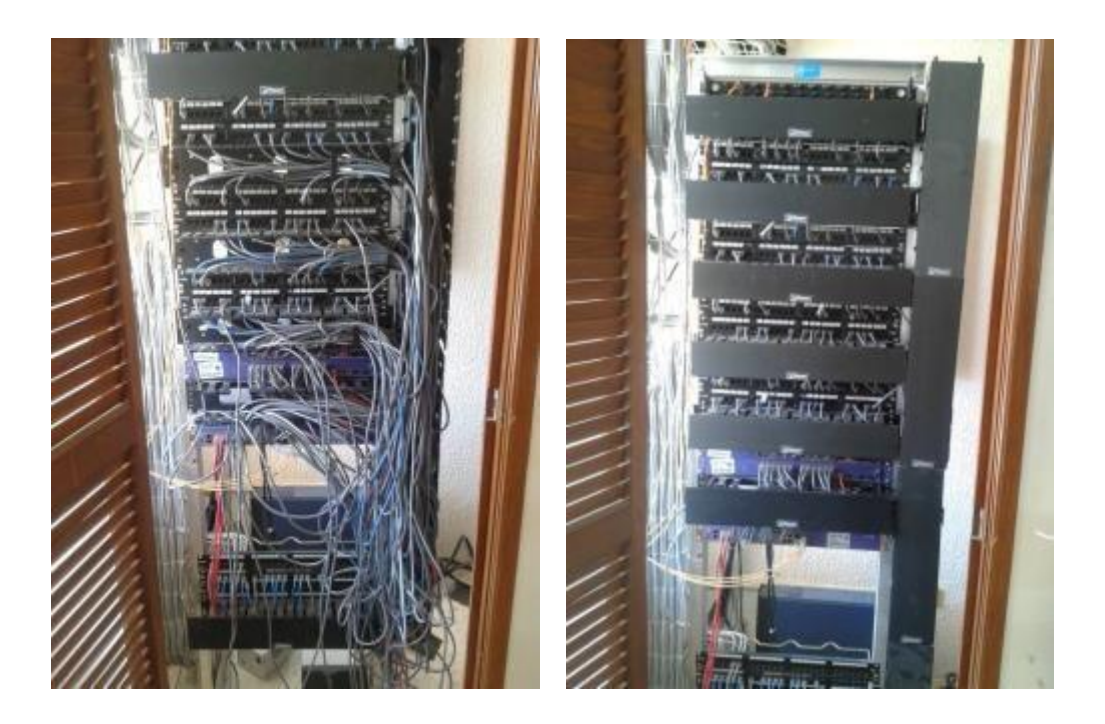

Figura 4.17 Ejemplo de mantenimiento de nodo de red

## <span id="page-33-1"></span>**INSTALACIÓN, CONFIGURACIÓN, ACTUALIZACIÓN Y ARMADO DE**

#### **SWITCHES**

En esta actividad se apoyaba a switcheo, tanto en instalación, configuración, actualización y armado de switches. Configuración y actualización dependiendo si era switch extreme o HP. En este caso se configuraron switch Extreme 25024t (figura 4.18) para instalación temporal. Primero se describirá el proceso de configuración; esto son los comandos con los que un switch Extreme 250-24t, queda configurado para su utilización.

- configure default ipaddres 148.225.64.244/24
- configure iproute add default 148.225.54.250
- configure snmp sysname SW-5R-Indust-64.244
- configure snmp delete community readonly all
- configure snmp delete community readwrite all
- configure snmp add community readonly AA225AA
- configure snmp add community readwrite EE225EE
- configure snmp add community readwrite EE225AA

Estos comandos ponen el switch en red y permiten a través de la lectura y escritura que sea legible.

Una vez configurado el switch se instala, en este caso, el switch era de instalación temporal para un evento; por lo que no era necesario instalarlo en el Rack, se tiro cable, y se tomó señal de un puerto para darle vida al switch, que previamente se había configurado con la red.

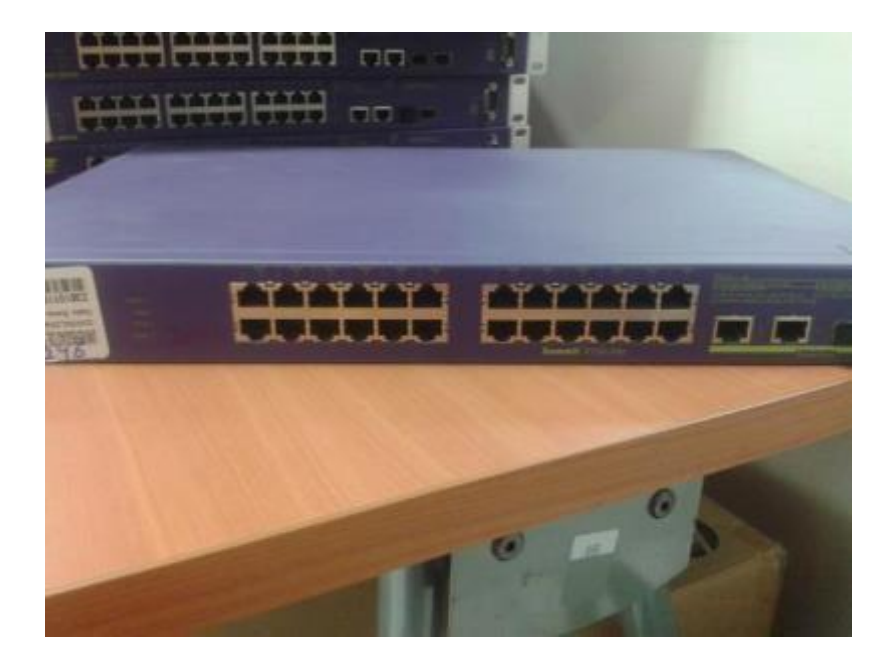

Figura 4.18 Switch Extreme 250-24t

<span id="page-34-0"></span>También se actualizaron, switches HP (figura4.20), son nuevos y se implementarán en la Universidad de Sonora. La conexión se lleva a cabo por consola y se utiliza el programa PuTTY (figura 4.19) para la actualización.

|          |            |           |        |             |            |       |    |     |                       | base   foglight   hosts   monitor   rep_perf   rsync   storage   upgrade   vacs | $ \Box$ $\times$                                                         |
|----------|------------|-----------|--------|-------------|------------|-------|----|-----|-----------------------|---------------------------------------------------------------------------------|--------------------------------------------------------------------------|
|          |            |           |        |             |            |       |    |     |                       |                                                                                 | top - 15:24:38 up 137 days, 5:33, 1 user, load average: 0.72, 0.30, 0.28 |
|          |            |           |        |             |            |       |    |     |                       | Tasks: 203 total, 2 running, 201 sleeping, 0 stopped, 0 zombie                  |                                                                          |
|          |            |           |        |             |            |       |    |     |                       |                                                                                 | Cpu(s): 0.3%us, 20.5%sv, 0.0%ni, 78.8%id, 0.3%wa, 0.0%hi, 0.0%si, 0.0%st |
|          |            |           |        |             |            |       |    |     |                       |                                                                                 | Mem: 895068k total, 815900k used, 79168k free, 16000k buffers            |
|          |            |           |        |             |            |       |    |     |                       |                                                                                 | Swap: 1507320k total, 202248k used, 1305072k free, 132856k cached        |
|          |            |           |        |             |            |       |    |     |                       |                                                                                 |                                                                          |
|          | PID USER   | <b>PR</b> | NI     | <b>VIRT</b> | <b>RES</b> |       |    |     | SHR S %CPU %MEM       | TIME+                                                                           | COMMAND                                                                  |
| 8122 mbm |            | 16        | $\Box$ | 522m        |            |       |    |     | 488m 1092 R 18.9 55.9 | 9036:57 tmux                                                                    |                                                                          |
|          | 4551 root  | 18        |        | 0, 10252    | 644        | 580 S |    | 0.3 | 0.1                   |                                                                                 | 69:34.05 hald-addon-stor                                                 |
|          | $1$ root   | 15        |        | 0 10372     | 564        | 528 S |    | 0.0 | 0.1                   | $0:04.66$ init                                                                  |                                                                          |
|          | 2 root     | RT        | $-5$   | $\Box$      | $\Box$     |       | 0S | 0.0 | 0.0                   |                                                                                 | $0:00.00$ migration/0                                                    |
|          | 3 root     | 34        | 19     | $\cup$      | $\cup$     |       | 0S | 0.0 | 0.0                   |                                                                                 | $0:00.54$ ksoftirgd/0                                                    |
|          | 4 root     | 10        | $-5$   | $\Box$      | $\Box$     |       | 0S | 0.0 | 0.0                   |                                                                                 | $3:10.75$ events/0                                                       |
|          | 5 root     | 10        | $-5$   | $\Omega$    | $\cup$     |       | 0S | 0.0 | 0.0                   |                                                                                 | $1:22.11$ khelper                                                        |
|          | 14 root    | 10        | $-5$   | $\Box$      | $\Box$     |       | 0S | 0.0 | 0.0                   |                                                                                 | $0:00.01$ kthread                                                        |
|          | 18 root    | 10        | $-5$   | $\circ$     | $\Box$     |       | 0S | 0.0 | 0.0                   |                                                                                 | $0:18.69$ kblockd/0                                                      |
|          | 19 root    | 20        | $-5$   | $\Box$      | $\Box$     |       | 0S | 0.0 | 0.0                   | $0:00.00$ kacpid                                                                |                                                                          |
|          | 177 root   | 20        | $-5$   | $\circ$     | $\Box$     |       | 0S | 0.0 | 0.0                   |                                                                                 | $0:00.00$ cqueue/0                                                       |
|          | $180$ root | 20        | $-5$   | $\Box$      | $\Box$     |       | 0S | 0.0 | 0.0                   | $0:00.00$ khubd                                                                 |                                                                          |
|          | 182 root   | 10        | $-5$   | $\circ$     | $\circ$    |       | 0S | 0.0 | 0.0                   |                                                                                 | $0:00.00$ kseriod                                                        |
| [base]   |            |           |        |             |            |       |    |     |                       | $0$ -itul 1 itul $(2.0*top)$ 3 itul 4 itul                                      | $[08/22 \t15:24:39]$                                                     |

Figura 4.19 Actualización de Switch HP, Utilizando PuTTY

<span id="page-35-0"></span>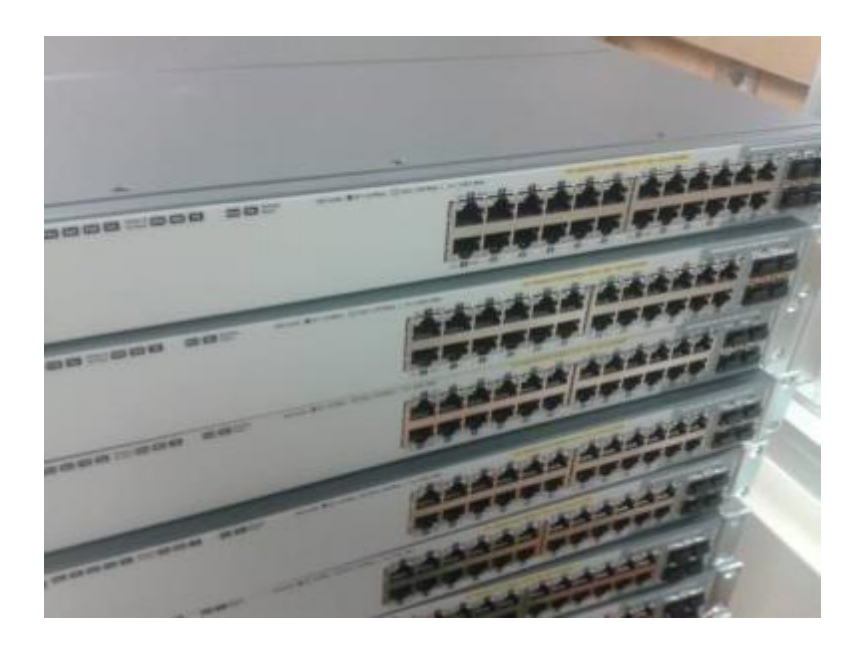

Figura 4.20 Switches HP, con POE (Power Over Ethernet) incluido

ACTIVACIÓN DE TELÉFONO IP

<span id="page-35-1"></span>En esta actividad se requería conectar un teléfono IP, siendo que estos teléfonos necesitan corriente eléctrica para funcionar, el cable del patch panel que conecta al teléfono debe estar conectado a un switch que soporte Poe (Power over Ethernet) o puede utilizar un adaptador 3COM (figura 4.21) que convierta un simple patch cord a uno con PoE.

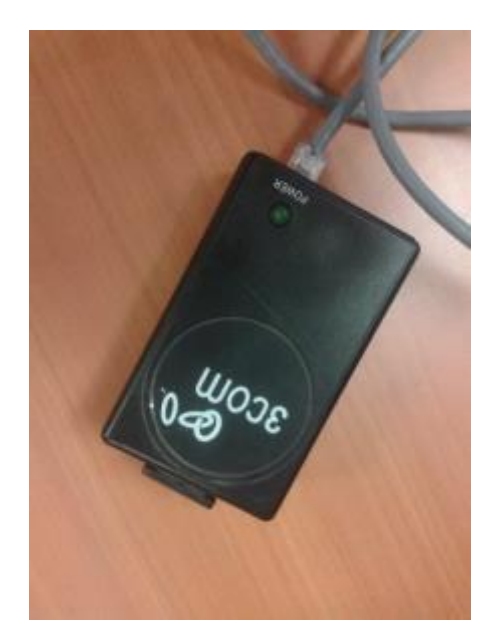

Figura 4.21 Adaptador 3COM, Energía alterna para conexión de teléfonos IP

<span id="page-36-0"></span>PoE elimina la necesidad de utilizar tomas de corriente en las ubicaciones del dispositivo alimentado y permite una aplicación más sencilla de los sistemas de alimentación ininterrumpida (SAI) para garantizar un funcionamiento las 24 horas del día, 7 días a la semana.

Se configura el teléfono una vez que tenga poder para así asignarle IP, el número de extensión, la red en la que se ubicara, etc. Después se conecta con un patch cord, desde el teléfono hasta el equipo de cómputo para que este pueda entrar a red.

# <span id="page-36-1"></span>**5. ANÁLISIS DE LA EXPERIENCIA ADQUIRIDA EN LA REALIZACIÓN DE LAS PRÁCTICAS PROFESIONALES**

La tecnología es indispensable hoy en día para la vida diaria en todos lados. Esto fue de gran importancia para mí ya que como estudiante de ingeniería en sistemas de la información es una gran motivación, involucrarme en todos estos aspectos de las tecnologías de la información, en el Área de Redes de la Universidad de Sonora, ya que brinda este tipo de servicios hacia la Universidad, para mantener el correcto funcionamiento de la infraestructura de red.

Este punto describe todo lo aprendido respecto al tiempo de estancia profesional en la Dirección de Informática, Área de Redes. A continuación, se detalla el análisis del proyecto en general, las metas y su cumplimiento, las actividades realizadas y la metodología utilizada.

## <span id="page-37-0"></span>**5.1. ANÁLISIS GENERAL DEL PROYECTO**

En este tiempo trabajando en mis prácticas profesionales fue una gran experiencia tanto moral como profesionalmente, me ayudaron a conocer como se trabaja en un área de servicios relacionados con mi carrera ingeniería en sistema de información.

El haber trabajado con este equipo fue muy enriquecedor en lo personal y laboral, no solo aprendes a desarrollar tus aptitudes y conocimientos, sino también a tener mejor trato con las personas; ya que es un área de servicio y lo más importante son los usuarios. El equipo de trabajo se presta para el crecimiento del practicante y aprender de todo un poco, ya sea switcheo, red inalámbrica, telefonía o cableado estructurado, siempre mostrando entusiasmo al momento de que se generaba una duda.

El trabajo en el área es bastante organizado, los servicios se llevan a cabo por medio de órdenes, que se van atendiendo a cómo van llegando o dependiendo de la urgencia de algunas. Cada quien reconoce sus labores y se especializan en ellas, para desarrollar un correcto desempeño y mantener a flote el correcto funcionamiento de la Red y el bienestar universitario.

# **5.2. ANÁLISIS DE LOS OBJETIVOS DE LAS PRÁCTICAS PROFESIONALES**

<span id="page-37-1"></span>Para mí el objetivo de las prácticas profesionales, es conocer cómo desarrollarse en el mundo laboral, y enriquecerse de conocimiento que servirá en un futuro para desarrollarte en alguna empresa y servir a la sociedad. No es posible saber todo, por eso cada área tiene un especialista, que se debe enfocar en un solo trabajo, La elección de la organización, en específico el área de redes, siempre ha sido de mi agrado y ahora que he terminado las prácticas sigo pensando lo mismo y es un área donde me gustaría desarrollarme laboralmente y servir a la sociedad.

# **5.3. ANÁLISIS DE ACTIVIDADES REALIZADAS**

<span id="page-37-2"></span>Las actividades realizadas que se desarrollaron son constantes, al día a día, y como practicante se aprende un poco más, al realizar cada una de ellas, ya que no son los mismos problemas a resolver, en ocasiones la orden está mal redactada por el usuario en cuestión, y el trabajo es distinto a realizar, pero como practicante y prestador de un servicio, se hace uso del conocimiento y la experiencia para solucionar los problemas. La experiencia se desarrolla trabajando día a día, y resolviendo los problemas, con distintos tipos de solución. Estas órdenes son un ciclo de nunca acabar, un trabajo diario a desarrollar. Mediante estas actividades adquieres conocimiento de cableado estructurado, telefonía y un poco de red inalámbrica. Switcheo se desarrolla, leyendo y aprendiendo sobre comandos, practicando con los routers, configurando, es trabajo inteligente y de administración de la red.

# **5.4. ANÁLISIS DE METODOLOGÍA UTILIZADA**

<span id="page-38-0"></span>Las líneas metodologías utilizadas en las estancias de prácticas profesionales, en mi caso, había sido teoría. Toda esta teoría se ve en clase, pero sin ningún tipo de práctica, hasta que al momento de llegar a una empresa donde lo primordial es la aplicación de estas teorías a la realidad, es cuando uno como practicante y estudiante, entiende muchas cosas. En el área de redes estas teorías se vuelven cotidianas, todos los días estas en contacto con VLAN, con problemas de cableado, y con conocimientos aplicables en la configuración de routers.

# <span id="page-38-1"></span>**6. CONCLUSIONES**

Ha sido una experiencia muy grande para mí las prácticas profesionales, me ha ayudado a desarrollarme en todos los aspectos mucho aprendizaje, en distintos ámbitos del área de redes; como lo son cableado estructurado, switcheo, red inalámbrica y telefonía. No solo se crece en aprendizaje, sino también en el ámbito personal. Aprender a convivir en un grupo de trabajo y apoyar en lo que se es requerido, e igual retroalimentarse.

Aprendí mucho sobre cómo solucionar problemas, que solo llevándolos a la práctica se pueden resolver, tengo una noción muy diferente, a cuando entré al Área de Redes. Siento que adquirí experiencia en cómo desarrollarte en un ambiente laboral, y en el trato con las personas. Y ahora me doy cuenta que el trabajo en equipo y la comunicación lo es todo para una empresa.

El sistema de órdenes es asignado por un especialista, a los distintos sectores del área dependiendo de lo que se requiera solucionar, ya sea, cableado, telefonía, soporte, entre otros. Cuando la orden se atiende se cierra y se guarda en expediente, Si el trabajo no se realiza por el área que fue asignado, se transfiere la orden a el sitio que emplea ese trabajo para darle solución.

En la subdirección de Informática, y en todo el Departamento de Informática, tienen muy bien planeado el trabajo a realizarse, es una organización muy competitiva y brindan servicios de calidad. Cada persona se especializa en el trabajo que se debe estar realizando.

# <span id="page-39-0"></span>**7. RECOMENDACIONES**

Las recomendaciones serian que para los practicantes que empiecen a relizar las prácticas profesionales se involucren en los proyectos y actividades que se les brindan, que hagan todo por aprender ya que en el futuro se verán agradecidos por haber tomado esa decisión. Todo el equipo de trabajo es bastante accesible y puedes contar con ellos para cualquier duda, todo el tiempo deben estar a disposición para trabajar. Teniendo ese empeño diario, en el lapso de la estancia, lograrás aprender muchas cosas nuevas y entenderás mucho sobre las teorías que ves en clase.

# <span id="page-39-1"></span>**8. REFERENCIAS BIBLIOGRÁFICAS**

Dirección de Informática:

<http://www.informatica.uson.mx/>

Redes y Telecomunicaciones, UNISON:

<http://redes.uson.mx/>

Conocimientos básicos de Redes: <http://www.angelfire.com/pro/edcanj/Redes.htm>

Protocolos de redes: [http://www.ecured.cu/index.php/Protocolos\\_de\\_redes](http://www.ecured.cu/index.php/Protocolos_de_redes)

Manual Configuración Switch Extreme:

[http://extrcdn.extremenetworks.com/wp](http://extrcdn.extremenetworks.com/wp-content/uploads/2014/02/summitpubs.pdf)[content/uploads/2014/02/summitpubs.pdf](http://extrcdn.extremenetworks.com/wp-content/uploads/2014/02/summitpubs.pdf)

Configuración Switch HP: <http://www.juanfelipe.net/node/167>

### <span id="page-40-0"></span>**ANEXOS**

NODOS PRINCIPALES, UNISON:

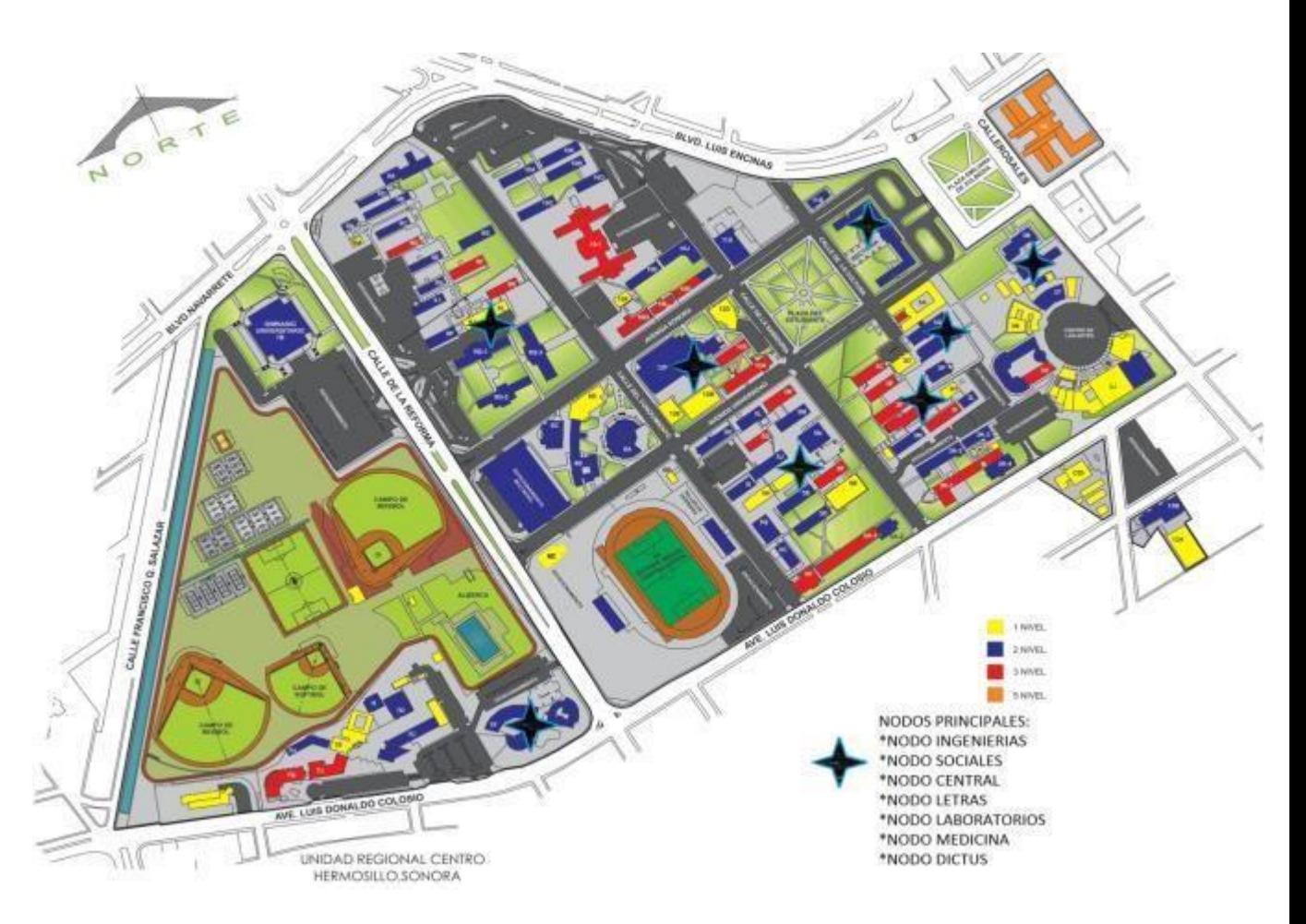

Figura. Nodos principales

<span id="page-40-1"></span>La simbología de los niveles mencionados en la figura de nodos principales, hace referencia a la infraestructura del Edificio, ya sea el número de pisos con que estos cuenten. Y la simbología de nodos principales se refiere a los nodos no específicamente, si no en la manzana que se encuentran.

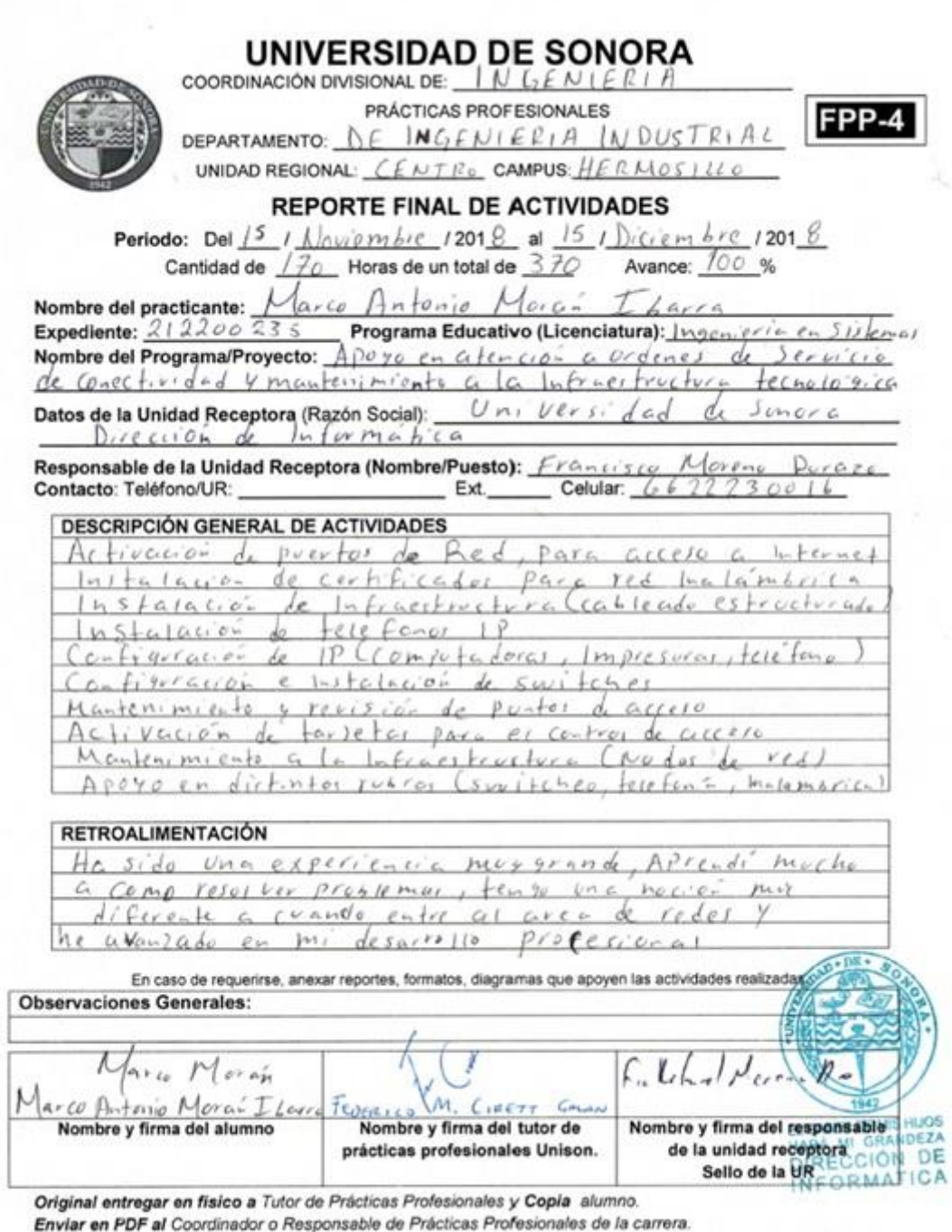

 $(25/04/2018)$ 

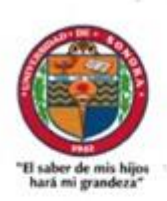

#### **UNIVERSIDAD DE SONORA**

Secretaría General Administrativa Dirección de Informática

Hermosillo, Sonora a 15 de Diciembre de 2018

#### A QUIEN CORRESPONDA PRESENTE.

Por medio de la presente, hago constar que MARCO ANTONIO MORÁN IBARRA, alumno de la carrera Ingeniería en Sistemas de Información con número de expediente 212200235, ha finalizado sus prácticas profesionales en tiempo y forma en el Área de Redes y Telecomunicaciones de la Dirección de Informática de la Universidad de Sonora, realizando actividades de apoyo en proyecto Institucional "Apoyo en atención a órdenes de servicio de conectividad y mantenimiento a la infraestructura tecnológica", en el periodo del 03 de septiembre al 15 de diciembre de 2018. cumpliendo con 370 horas.

Me reitero a sus órdenes para cualquier aclaración o información adicional que pudiera requerir al respecto.

Reciba saludos cordiales.

ATENTAMENTE "El saber de mis hijos hará mi grandeza

 $n_{\nu}$ Francisco Rafael Moreno Durazo

Subdirector de Redes y Telecomunicaciones EL SABER DE MIS HIJOS

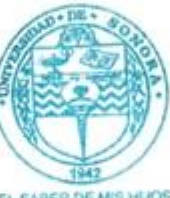

DIRECCIÓN DE INFORMATICA

Edificio 8C Calle Sonora entre Reforma y Calle del Conocimiento interior del Campus Universitario Hermosillo, Sonora, México. Tel (662) 259 2124, 259 2224 y 25 www.uson.mx e-mail: informatica@unison.mx